# **ESCUELA POLITÉCNICA NACIONAL**

# **FACULTAD DE INGENIERÍA ELECTRÍCA Y ELECTRÓNICA**

# **ANÁLISIS, DISEÑO E IMPLEMENTACIÓN DE IMPRESORAS GASTRONÓMICAS 3D**

**ANÁLISIS, DISEÑO Y SIMULACIÓN DE SCANNER 3D DE COMIDA.**

**TRABAJO DE INTEGRACIÓN CURRICULAR PRESENTADO COMO REQUISITO PARA LA OBTENCIÓN DEL TÍTULO DE INGENIERO EN ELECTRÓNICA Y AUTOMATIZACIÓN**

**KEVIN ANDRÉS SILVA CORRALES**

**kevin.silva@epn.edu.ec** 

**DIRECTOR: ANDRÉS ROSALES ACOSTA**

**andres.rosales@epn.edu.ec**

**DMQ, Septiembre 2022**

#### **CERTIFICACIONES**

<span id="page-1-0"></span>Yo, KEVIN ANDRÉS SILVA CORRALES declaro que el trabajo de integración curricular aquí descrito es de mi autoría; que no ha sido previamente presentado para ningún grado o calificación profesional; y, que he consultado las referencias bibliográficas que se incluyen en este documento.

Jury

**KEVIN ANDRÉS SILVA CORRALES**

Certifico que el presente trabajo de integración curricular fue desarrollado por KEVIN ADNRÉS SILVA CORRALES, bajo mi supervisión.

**ANDRÉS ROSALES ACOSTA DIRECTOR**

## **DECLARACIÓN DE AUTORÍA**

<span id="page-2-0"></span>A través de la presente declaración, afirmamos que el trabajo de integración curricular aquí descrito, así como el (los) producto(s) resultante(s) del mismo, son públicos y estarán a disposición de la comunidad a través del repositorio institucional de la Escuela Politécnica Nacional; sin embargo, la titularidad de los derechos patrimoniales nos corresponde a los autores que hemos contribuido en el desarrollo del presente trabajo; observando para el efecto las disposiciones establecidas por el órgano competente en propiedad intelectual, la normativa interna y demás normas.

KEVIN ANDRÉS SILVA CORRALES ANDRÉS ROSALES ACOSTA

## **DEDICATORIA**

<span id="page-3-0"></span>A mis padres y hermanos quienes me brindaron el apoyo y amor incondicional todos estos años y sin ellos no hubiera llegado hasta este lugar.

-Kevin Andrés Silva Corrales-

## **AGRADECIMIENTO**

<span id="page-4-0"></span>A mis padres quienes me brindaron todo su apoyo incondicional y son mi ejemplo a seguir tanto personal como profesional.

A mis hermanos quienes estuvieron alentándome y apoyándome en todo momento para poder llegar a este momento de culminación de mi vida estudiantil.

Un especial agradecimiento a mi primo Diego, sin su efectiva visión no se hubiera encaminado correctamente el presente trabajo.

Agradezco a la Escuela Politécnica Nacional y a todos los profesores que me enseñaron las bases técnicas y teóricas que me servirán para toda mi vida profesional.

A mi incomparable grupo de amigos "Bananeros", quienes me acompañaron en todos los gratos momentos en mi vida universitaria haciendo que sea amena y llena de incontables anécdotas.

A mis compañeros de universidad quienes me apoyaron para llegar a este punto de mi carrera profesional.

# ÍNDICE DE CONTENIDO

<span id="page-5-0"></span>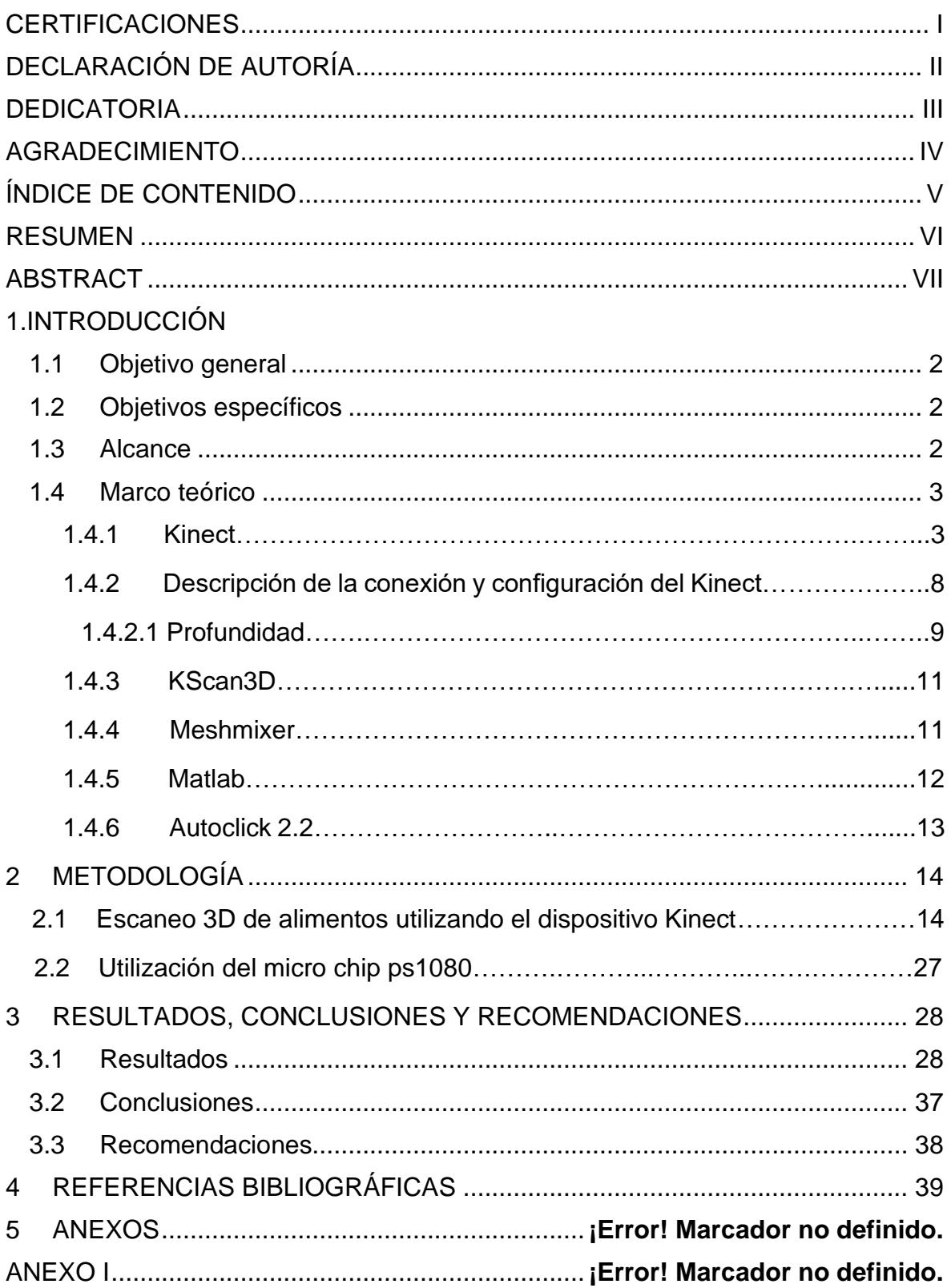

#### **RESUMEN**

<span id="page-6-0"></span>En este proyecto se presenta el desarrollo del proceso de escaneo en tres dimensiones utilizando como dispositivo principal, el Kinect de Microsoft. Este instrumento tiene la capacidad de reconocer formas humanas u objetos (en este caso en particular, alimentos) y, mediante las bondades que ofrece el software KScan3D, se logra capturar imágenes (fotografías) de los alimentos y se procederán a digitalizarlos.

En el software ya mencionado, se puede configurar el alcance que tendrá el Kinect en cada uno de los ejes (vertical, horizontal y profundidad) para capturar la mayor cantidad de área del alimento. Luego se procede a combinar la cantidad total de imágenes y a continuación, se suaviza esta imagen resultante, después con la ayuda de otro software llamado Meshmixer se arregla los espacios que se han quedado luego del procesamiento en el primer programa. En Meshmixer gracias al análisis que viene integrado en el mismo software, se eliminan los puntos que se han quedado sin información y se los rellena para que al momento de enviar el archivo final en extensión .STL, se pueda trabajar en otro software, donde pueda ser modificado de alguna manera o también a una impresora 3D con la capacidad de lectura directa de este tipo de archivos; la Figura resultante estará completamente cerrada y con los relieves aproximados del modelo original.

**PALABRAS CLAVE:** Kinect, KScan3D, Meshmixer, extensión, .STL, captura, modelo, combinación, escaneo, ángulo, suavizar, micro chip, SoC, programación, matricial, MatLab.

### **ABSTRACT**

<span id="page-7-0"></span>This project will present the development of the three-dimensional scanning process using the Microsoft Kinect as the main device. This instrument has the capacity to recognize human forms or objects (in this particular case, food) and, through the benefits offered by the KScan3D software, it is possible to capture images (photographs) of food and proceed to digitize them.

In the aforementioned software you can configure the range that the Kinect will have in each of the axes (vertical, horizontal and deepness) to capture the greatest amount of food area. After proceed to combine the total number of images and then proceed to smooth this resulting image, next with the help of another software called Meshmixer fix the spaces that have remained after processing in the first program. In Meshmixer, thanks to the analysis that is integrated in the software itself, the points that have been left without information are eliminated and they are filled so that when the final file with the .STL extension is sent, it is to a new software where it can be modified in some way or also to a 3D printer with the ability to directly read this type of file, the resulting figure will be completely closed and with the approximate relief of the original model.

**KEYWORDS:** Kinect, KScan3D, Meshmixer, Extension, .STL, Capture, Model, Merge, Scan, Angle, Smooth, Microchip, SoC, Programming, Matrix, MatLab.

## **1 INTRODUCCIÓN**

Para el respectivo análisis tridimensional se procede como primer paso a un escaneo de la Figura o forma utilizando como escáner propiamente dicho, un dispositivo desarrollado por la marca cuya compatibilidad con el sistema operativo más utilizado a nivel local significa una ventaja para el usuario, el mecanismo llamado "Kinect" ofrece una facilidad tanto en software como en hardware para el correcto escaneo del modelo requerido. Mediante los sensores acoplados internamente se obtiene una imagen clara y en su mayoría precisa (dependiente de varios enfoques tales como la iluminación y regularidad del objeto), utilizando como intermediario un software en el cual se logra modificar y mejorar la calidad de la imagen, específicamente, su procesamiento tiene como objetivo transformar al tipo de archivo que permitirá que la impresora 3D logre implementarlo físicamente.

El procesamiento de la imagen depende en carácter neto del "Kinect" brindando la apertura a que el tipo de escaneo se logre, o bien moviendo el objeto que se desea digitalizar o también girando manualmente el escáner para que al final, haciendo uso de la herramienta informática, se pueda editar y procesarla nuevamente para que el archivo .STL (extensión de un archivo o Figura 3D) resultante pueda ser desarrollado en otro software correspondiente a la impresora en sí.

El modo de conexión del escáner 3D "Kinect" es por medio del puerto USB (utilizando previamente un adaptador), debido a que la marca Microsoft liberó el acceso mediante el uso de drivers dentro del sistema operativo Windows, la comunicación entre hardware y software se ha facilitado y esto ayuda no solo para que las aplicaciones de este dispositivo aumenten, sino, para este caso en particular permitir que un artefacto de consola de videojuegos tenga otra finalidad. El uso de Figuras predeterminadas en tercera dimensión logra que se pueda tener una base en todos los ejes de la impresión (vertical, horizontal, profundidad, respectivamente) y que la información no se pierda dentro de unos rangos específicos donde intervendrá la sensibilidad de los sensores del escáner.

El resultado final del escaneo, ya sea trabajado con un modelo físico o una Figura predeterminada, puede ser ejecutada en programas que soporten el tipo de archivo, sean estos de software libre o pagos, mediante código G o extensión STL.

## **1.1 Objetivo general**

<span id="page-9-0"></span>Diseñar y simular un proceso de escaneo 3D de alimentos funcional mediante la aplicación conjunta de dispositivos y programas para obtener una digitalización en tres dimensiones de alimentos u objetos reales.

## **1.2 Objetivos específicos**

- <span id="page-9-1"></span>1. Analizar la utilidad de impresoras 3D gastronómicas.
- 2. Analizar el funcionamiento y las variables que intervienen en el momento de poner en marcha el escaneo 3D de alimentos para su posterior modificación y construcción.
- 3. Diseñar un proceso de escaneo utilizando como dispositivo principal el "Kinect" desarrollado por Microsoft mediante la comunicación con el sistema operativo de Windows y obtener una imagen digitalizada del alimento o alimentos a utilizar.
- 4. Simular el funcionamiento del scanner 3D de alimentos y aplicar técnicas computacionales para obtener como resultado una Figura que pueda ser implementada directamente con una impresora 3D o, a su vez, obtener un archivo con una extensión compatible con algún software y hardware capaz de trabajar con él.
- 5. Analizar los resultados obtenidos y comparar la similitud con los objetos reales.

### **1.3 Alcance**

- <span id="page-9-2"></span>• Se realizará el análisis de los componentes y especificaciones del dispositivo Kinect, tomando en cuenta la instrumentación presente en su interior y cómo afectará en el desarrollo del proceso de escaneo 3D de comida.
- Se realizará el estudio de las posibles configuraciones que puede presentar el software a utilizar, las versiones compatibles y hardware en general, para su posterior aplicación.
- Se desarrollará un proceso de escaneo 3D utilizando un dispositivo compatible con el sistema operativo de Windows y que permitirá la conFiguración de parámetros, análisis de las formas que serán digitalizadas y posibilidad de observar el producto final.
- Se procederá con un análisis de la implementación que puede ser posible gracias a las bondades que podrá ofrecer el hardware apropiado.
- Se tomará en cuenta la información necesaria acerca de los alimentos como las dimensiones físicas o temperatura del objeto para comparar con los parámetros previamente analizados del Kinect y conocer si es posible o no su digitalización.
- Se analizarán las distintas formas que el scanner 3D mediante su parte óptica facilite y poder observarla dentro de la herramienta computacional establecida.
- Se realizarán varias pruebas al escáner 3D simulado mediante varios alimentos a diferente temperatura y de varias dimensiones.
- Se comprobará el correcto funcionamiento del conjunto de dispositivos que conforman el proceso general de scanner 3D y la correcta simulación y presentación de resultados en el software pertinente.

#### **1.4 Marco teórico**

<span id="page-10-0"></span>Las impresoras 3D se han convertido en una alternativa elegante y atractiva para traer al mundo físico, modelos computarizados que serán aplicados en múltiples campos, comenzando por manufacturación de herramientas en la industria metalúrgica, implantes que serán destinados para incorporarse a individuos en el sector hospitalario hasta, gracias al desarrollo de sustancias no perjudiciales para consumo humano, alimentos dentro de la industria gastronómica. Enfocándose en esta última, se encuentra la necesidad de desarrollar nuevas técnicas tanto de modelamiento como de implementación orientado a que el sustento alimenticio que se obtendrá cumpla con los estándares internacionales de nutrición y no signifique algo dañino para el cuerpo humano. [1] Los crecientes datos de natalidad a nivel mundial indican que los recursos disponibles actualmente en el planeta no abastecerán y empezará a existir escasez dentro de la industria alimenticia [2], por lo tanto, se buscan nuevas alternativas para mitigar este impacto negativo a largo plazo haciendo indispensable el desarrollo de la impresión 3D encauzado en el ámbito gastronómico.

#### **1.4.1 KINECT**

El sensor Kinect es un producto desarrollado por Microsoft principalmente acoplado para la consola de videojuegos Xbox 360 en noviembre del 2010 y para Xbox One posteriormente, este dispositivo posee una cámara integrada que permite un envolvimiento del usuario con los videojuegos a través de movimientos corporales, así como diferentes usos como la fotografía, video, entre otras funciones. Esta cámara únicamente se activa si el Kinect se encuentra encendido, así que para poder acceder y utilizar el dispositivo hay que cerciorarse que esté conectado. El sensor Kinect está compuesto por una cámara policromática, una segunda lente o cámara monocromática sensible a la luz infrarroja, un láser de luz infrarroja y finalmente por un circuito integrado PS1080 (naturaleza System on Chip).

Sus características técnicas se enlistan a continuación:

- Resolución espacial 2 dimensiones (x, y) de 3mm
- Resolución de profundidad (eje z) de 10 mm
- La imagen presenta un rendimiento máximo de 60 cuadros por segundo.
- Rango de operación entre 80 cm a 350 cm.
- 2 micrófonos incorporados.
- Presenta USB 2.0., como interfaz de intercambio de datos.
- Consumo aproximado de 2.5 watios
- Dimensiones físicas, 14cm x 3.5cm x 5cm
- Temperatura de operación entre 0 a 40°C. [3]

Las partes más importantes:

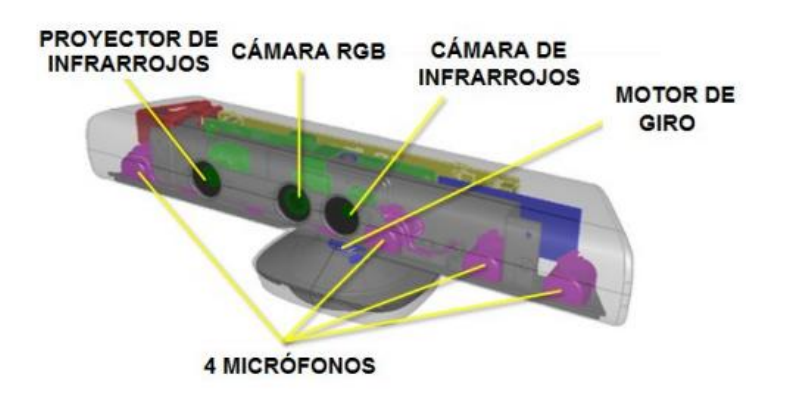

Figura 1.1. Esquemático de la composición interna del Kinect [4]

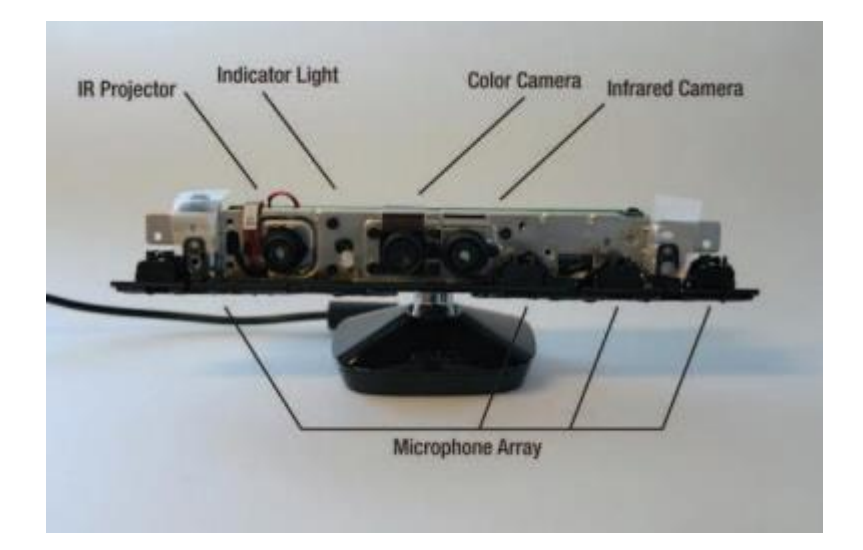

Figura 1.2. Composición real del Kinect visto internamente [4]

La cámara infrarroja tiene la capacidad de crear un mapa tridimensional utilizando un proyector y una pieza de infrarrojos para cumplir con la función de un sensor de profundidad. Este se encarga de proyectar minúsculos puntos de luz infrarroja a una longitud de onda específica (830 nanómetros) por sobre los objetos que se encuentran a su alcance, posteriormente lo comparará con una malla utilizando el circuito integrado Prime Sense 1080, mismo que determina la distancia de desplazamiento los puntos entre sí utilizando una resolución de ecuaciones matemáticas.

Debido a que el sensor Kinect es un tipo de sensor que utiliza luz proyectada para reconocer a objetos o sujetos, este proyecta un patrón de luz con el objetivo de observar el cambio de relieve en la superficie del objeto. En la Figura 1.3 se aprecia el patrón de líneas y puntos generados por un proyector LCD, la cámara RGB desplazada (tomando como referencia el proyector LCD) y lo que hace el procesamiento interno es calcular la distancia entre cada punto utilizando una técnica de triangulación. [5]

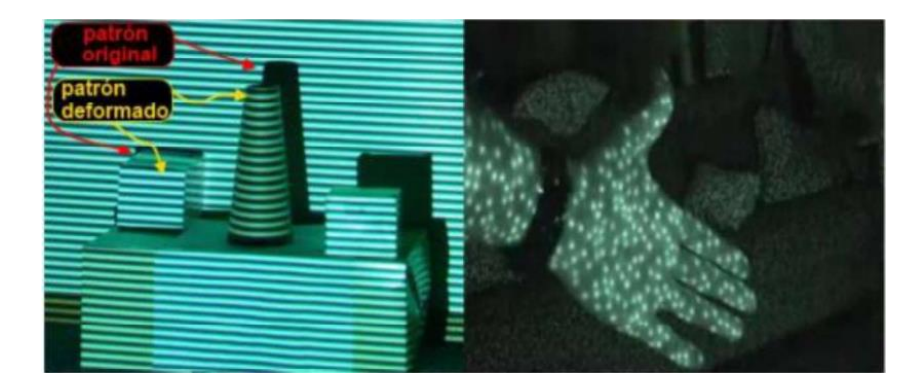

Figura 1.3. Ejemplificación de las formas de onda (líneas y puntos) que utiliza el Kinect [6]

La técnica de triangulación previamente expuesta se la puede interpretar como la captura en una superficie plana de las líneas observadas por la cámara, esta captura se espera que sea recta (con el número mínimo de irregularidades) ya que, una mínima deformación en la imagen significaría una coordenada extra, en otras palabras, se convertiría en un dato "basura" que no busca ser procesado. Para evitar esto último, se identifica cada una de las líneas con un método de reconocimiento de patrones.

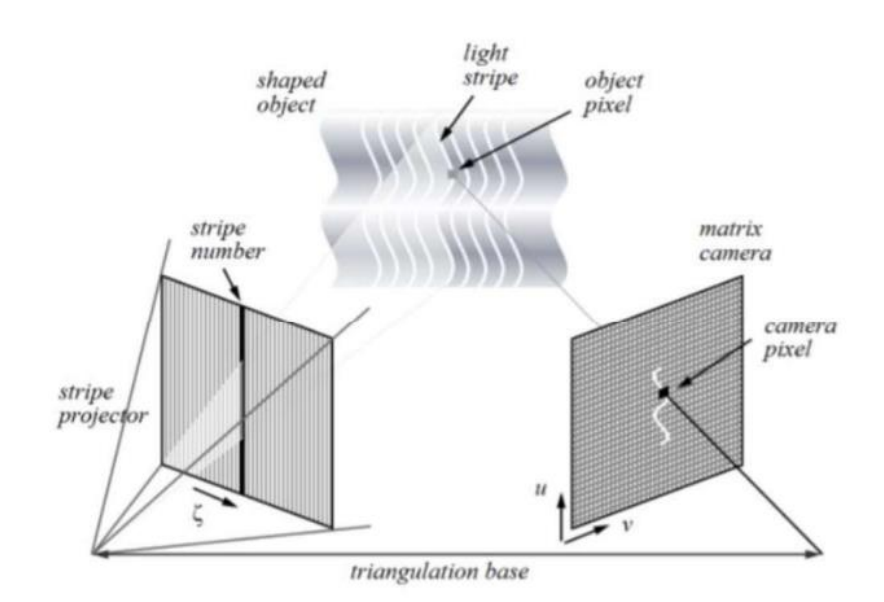

Figura 1.4. Método de reconocimiento de patrones del Kinect [7]

El método utilizado de triangulación está basado en la semejanza de triángulos y la viabilidad de este caso radica en que determina la profundidad a la que se encuentra el objeto Z<sup>m</sup><sub>P</sub>.

Como un ejemplo de este caso se encuentra el análisis de los triángulos *UVW y FVG* de la Figura 1.5 en donde entra en juego la relación entre profundidad y distancia focal, misma que quedaría descrita por la ecuación 1.1.

$$
\frac{B}{Z_p^M} = \frac{f}{d}
$$
 Ec 1.1

Despejando la profundidad se obtendría la siguiente ecuación:

$$
Z_p^M = \frac{f \cdot B}{d} \qquad \qquad \text{Ec 1.2}
$$

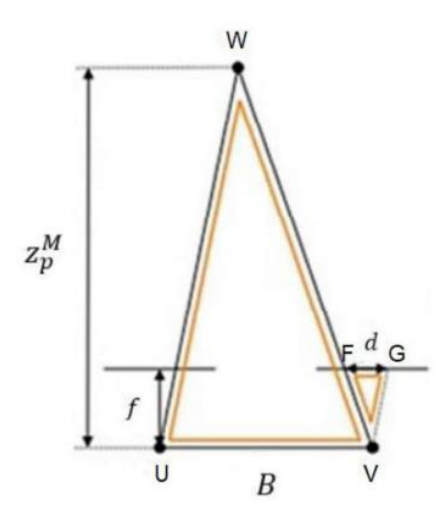

Figura 1.5. Semejanza de triángulos

En donde *B* es la distancia entre el emisor infrarrojo y la cámara infrarroja, *f* la distancia focal y *d* la disparidad que representa la diferencia relativa de un mismo pixel tomado por diferentes cámaras, mismas que, en este caso en particular, serían las cámaras IR y RGB, respectivamente.

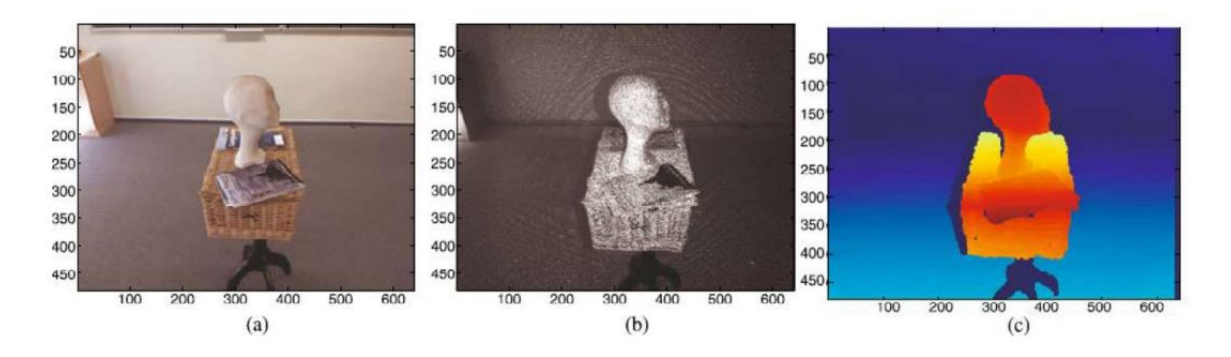

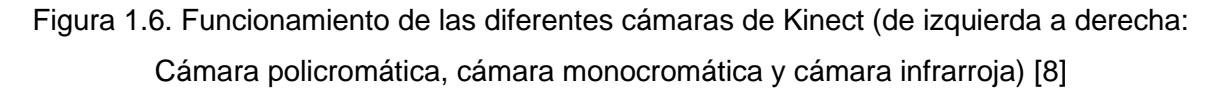

Cabe recalcar que el dispositivo Kinect se desarrolló principalmente para que reconozca a humanos; sin embargo, los objetos también pueden ser captados con gran exactitud, dependiendo de su tamaño, para lograr captar un objeto con la mejor resolución posible se recomienda una buena iluminación y las medidas óptimas (hablando de altura y longitud) mínimo 3.5 cm y 5cm, respectivamente. El Kinect con objetos que poseen una superficie amplia, para lograr captar mayor detalle posible recrea estos objetos y los analiza como formas humanoides.

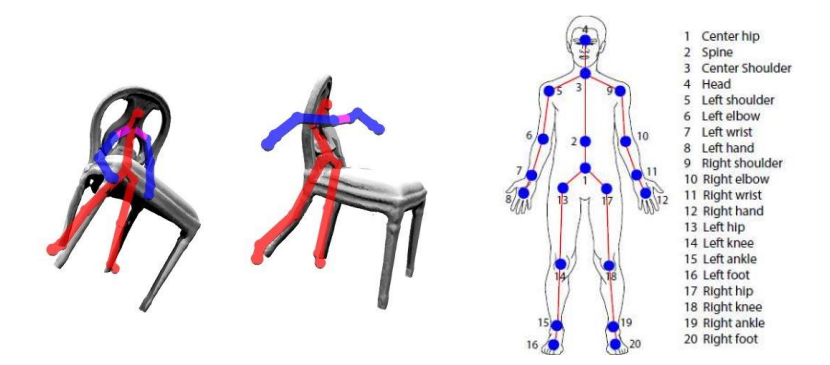

Figura 1.7. Relación humanoide – objeto con la respectiva numeración de las partes a reconocer. [9]

El chip de "Prime Sense", el 1080 de manera específica, establece su conectividad por medio de una conexión USB 2.0 que va direccionado a uno de los procesadores principales dentro del Kinect (PXA168) capaz de trabajar a velocidades altas resultando cómodo para el "timming" de la aplicación. El dispositivo Kinect también posee convertidores análogos – digitales estéreo, el WM8737L de Wolfson Microelectronics que se encarga de un proceso de pre-amplificación para que pueda dar paso a la matriz de micrófonos ya previamente mencionada. El dispositivo Kinect cuenta, así mismo, con acelerómetro MEMS, KXSD9 de Kionix, este acelerómetro forma parte de un bucle de control de inclinación, que sirve como base movimiento para el controlador del motor paso a paso (A3906) de Allegro Microsystems.

Su anatomía centralizada se enfoca principalmente en los componentes como el controlador uPD720114 cuya función es la de trabajar como concentrador USB de NEC, así como un par de circuitos integrados de Texas Instruments (TAS1020B) controlador de audio USB streaming y otro (ADS7830) convertidor análogo – digital de ocho canales y de 8 bits. La combinación de marcas es lo que hace posible que el dispositivo Kinect sea una opción que puede adaptarse para la presente aplicación, ya que las bondades que ofrecen cada uno de manera individual, al combinarlos, significan un aumento en la robustez tanto de control como en la precisión de obtención y procesamiento de datos. [10]

#### **1.4.2 Descripción de la conexión y conFiguración del Kinect**

El sensor Kinect se comunica con la PC utilizando el puerto USB de esta última, para corroborar dicha comunicación se procede a verificar que el indicador led de "status" ubicado en el panel frontal de sensores esté en color verde. Paralelamente en el computador, el sistema operativo Windows permite observar en tiempo real que correspondan los paquetes de datos que intervienen en la comunicación mediante el entorno de "Microsoft Visual Studio", en donde se evidencia la utilización de lenguajes de alto nivel tales como C++, C# y Visual Basic, para esto, es necesario que los complementos o drivers se encuentren previamente instalados ("Kinect for Windows SDK"), con su versión actualizada y así cumplir con el siguiente esquema:

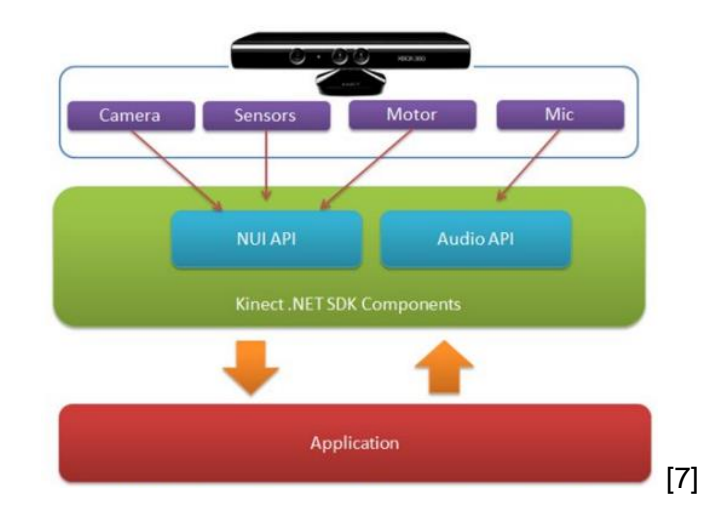

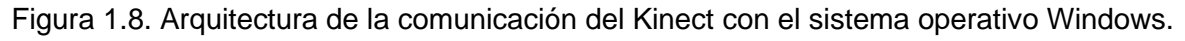

[11]

#### **1.4.2.1 Profundidad:**

Hablar de profundidad con el dispositivo Kinect es referirse a la distancia que mantiene este con los objetos en el eje "Z", las magnitudes de distancia están expresadas en milímetros y se trabajan como palabra de 13 bits, dicho esto, teóricamente el Kinect sería capaz de reconocer hasta distancias de 8 192 [mm], aunque el rango de visión real del componente es de 0.8 a 4 [m] (rango de visibilidad excelente), estas magnitudes son recomendables para objetos, si los objetos a escanear son personas, los límites cambian de 1.2 a 3.5 [m] así como en la Figura siguiente:

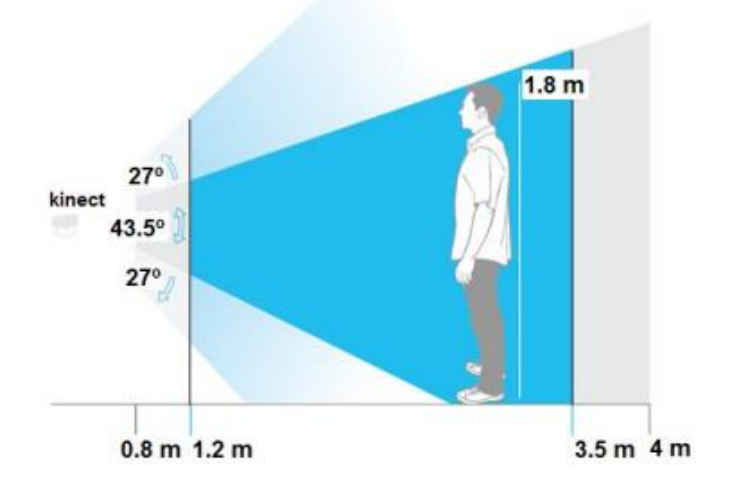

Figura 1.9. Diferentes rangos que tiene el Kinect para reconocer cuerpos. [12]

De manera detallada se puede especificar que la cámara RGB presente en Kinect posee una resolución de 640x480, captando imágenes y procesándolas a 30 fps (frames por segundo), la cámara infrarroja, por otro lado, una resolución de 1280 x 1024 a los mismos frames de procesamiento. El rango de visión tanto de manera horizontal y vertical son de aproximadamente 43° y 57° respectivamente, además de una inclinación vertical posible de ±27°.

Como se mencionó anteriormente, el dispositivo Kinect también es capaz de grabar sonido, el formato de este se da en 16 KHz con una modulación de tipo mono pulso de 24 bits (PCM), además cuenta con 4 micrófonos que poseen un conversor del mismo número de bits que el mono pulso expuesto e incluye cancelación de eco y supresor de ruido (frecuencias basura).

Finalmente, cuenta con un acelerómetro conFigurado de manera estándar, es decir, con una conFiguración predeterminada hecha en fábrica para rango 2G.

En el dispositivo Kinect se desarrollaron en total 13 bits de distancia y 3 bits de identificación para formar una variable de 16 bits.

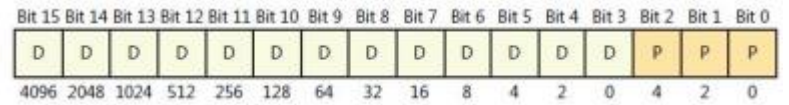

Figura 1.10. Estructura de la variable de 16 bits que maneja el dispositivo Kinect. [5]

Los requisitos del sistema para que Kinect se ejecute de manera fluida y sea posible su ejecución son:

- Windows 7 o superior.
- Procesador de 64 bits.
- 2 Gb de memoria.
- Procesador físico dual core 2.66 GHz o superior.
- Controlador USB 3.0 Software .NET framework 4.5
- Software SDK V2.0, V1.8 [9]

#### **1.4.3 KScan 3D**

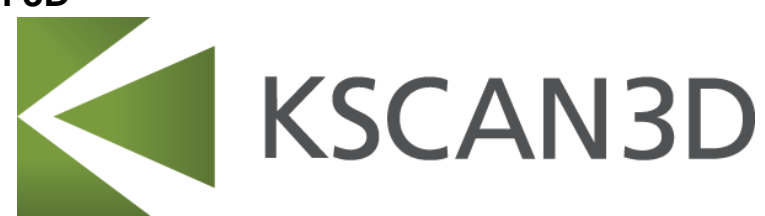

#### Figura 1.11. Logo del software KScan3D [13]

Con el software KScan 3D se puede procesar diferentes escaneos tridimensionales de objetos y exportarlos en diferentes extensiones. Este programa permite editar, procesar y exportar datos con una interfaz intuitiva y amigable con el usuario, este software trabajando conjuntamente con el Kinect convierte los datos del escaneo en una malla 3D capturando dese múltiples ángulos para que esta malla complete los 360 grados y las alinea automáticamente. [13]

Una vez que se haya obtenido las capturas necesarias solicitadas por el usuario KScan 3D tiene la capacidad de eliminar puntos innecesarios, datos repetidos entre otras bondades. Finalmente, el resultado final puede ser exportado en las siguientes extensiones:

- .fbx (Utilizado para transferir objetos 3D, 2D con alturas, luces y cámaras)
- .obj (Almaena datos como coordenadas)
- .stl (Esta extensión es la mayormente utilizada por las impresoras 3D)
- .ply (Describe un objeto 3D por medio de polígonos planos enlistados)
- .asc (Mayormente utilizado para procesar detalles en el software Adobe Flash). [14]

#### **1.4.4 Meshmixer**

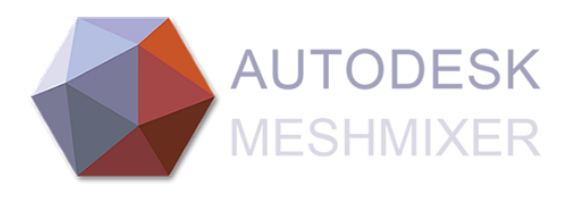

#### Figura 1.12. Logo del software Meshmixer. [15]

El software Meshmixer es uno de los programas desarrollados por Autodesk, disponible para varios sistemas operativos entre ellos, Windows y macOS, tiene como objetivo ayudar al usuario a "limpiar" un escaneo 3D para impresiones o para el diseño mismo de objetos con una precisión máxima. A esta aplicación se la conoce coloquialmente en el mundo de

los diseñadores e informáticos como "la navaja suiza" para mallas 3D ya que el sinnúmero de bondades que ofrece, la convierte en una opción atractiva y necesaria para mezclar, suavizar, deformar y optimización mallas, realizar esculturas 3D y trabajos de superficies; así como seguir patrones 3D y celosías, llenado de orificios, puentes y reparación automática, análisis de espesor, entre otras.

En este programa se podrá realizar correcciones al escaneo previamente obtenido por el software KScan 3D, generalmente por motivos de iluminación, cuando se escanea con un Kinect suelen aparecer espacios (de manera habitual en formas convexas y cóncavas) que representan un problema al momento de la impresión originando desperfectos en estas, en Meshmixer se podrá rellenar de manera fácil e intuitiva cualquier desperfecto obtenido por el lente y procesamiento de la imagen, siendo este el paso final antes de enviar a que otro dispositivo edite o directamente se envíe a impresión. [16]

#### **1.4.5 MATLAB**

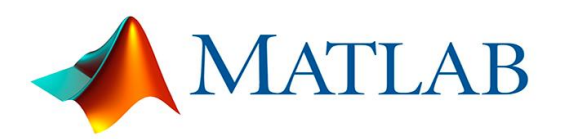

Figura 1.13. Logo del software Matlab [17]

Matlab es un software utilizado por estudiantes y profesionales (mayormente en el área de ingeniería y ciencias) para analizar y diseñar productos que ayudan al desarrollo de nuevos sistemas implementados a nivel mundial. Estas aplicaciones van desde sistemas de seguridad hasta monitorización de salud y de navegación terrestre e interplanetaria. La plataforma Matlab se encuentra optimizada para la resolución completa o parcial de problemas científicos o de ingeniería, su lenguaje de programación se basa en matrices para lograr expresar la lógica computacional en la forma más natural a través de las matemáticas. Su vasta utilización de recursos en su librería (internamente denominado como *Toolbox*) posibilita el correcto desenvolvimiento de algoritmos esenciales para las aplicaciones previamente mencionadas, permitiendo que el usuario experimente y descubra todas las herramientas y funciones que el programa Matlab le ofrece.

Entre sus características principales se rescata la factibilidad que representa poder trabajar con un lenguaje de alto nivel para los diferentes cálculos científicos y de ingeniería. Así como la compatibilidad con interfaces tales como:

- $C/C++$
- Java
- .NET
- Python
- SQL
- Hdaoop
- Microsoft Excel [18]

#### **1.4.6 Autoclick 2.2**

El programa de autoclick 2.2 permite programar el comportamiento del puntero del mouse de un computador, teniendo como opción la conFiguración de las acciones del botón izquierdo, derecho y el central. Estas configuraciones se pueden guardar en el sistema operativo para que se puedan volver a reproducir mediante un "keypad" que consiste en uno o varios botones del teclado que activan estas acciones propiamente dichas. De manera predeterminada existen las opciones de que este comando sean los botones correspondientes a F1 hasta el F12, aunque se pueden programar para que funcionen mediante un conjunto de teclas apretadas para que no interfieran con el usual comportamiento de la máquina. [19]

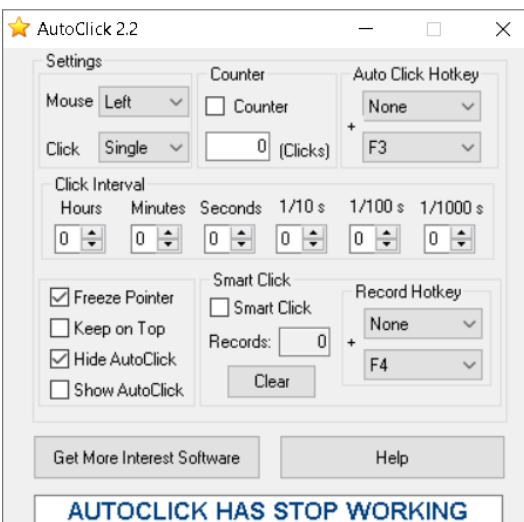

Figura 1.14 Interfaz principal del software AutoClick 2.2

La interfaz que se presenta es una totalmente amigable con el usuario, ya que presenta de manera explícita qué se puede realizar mediante los cambios que sean seteados.

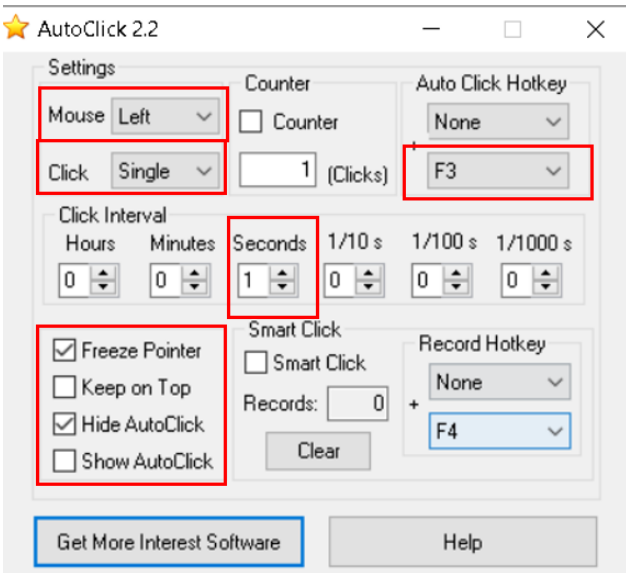

Figura 1.15. Configuraciones necesarias para la aplicación.

Así por ejemplo se tiene la configuración del botón izquierdo del mouse, cuyo efecto será el de dar un clic cada segundo, que el puntero se quede congelado, es decir, que por más que el usuario mueva accidental o intencionalmente el cursor, la acción de los clics se darán de manera específica en el último lugar donde se dejó el puntero y se tecleó el comando F3 para que de inicio con lo previamente establecido.

## <span id="page-21-0"></span>**2 METODOLOGÍA**

## **2.1 Escaneo 3D de alimentos utilizando el dispositivo Kinect.**

Para proceder a utilizar el dispositivo Kinect como un escáner 3D, se deberá tomar las siguientes consideraciones:

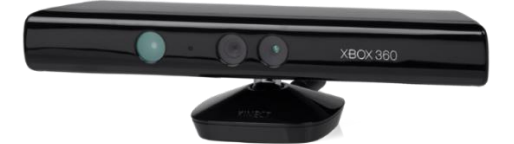

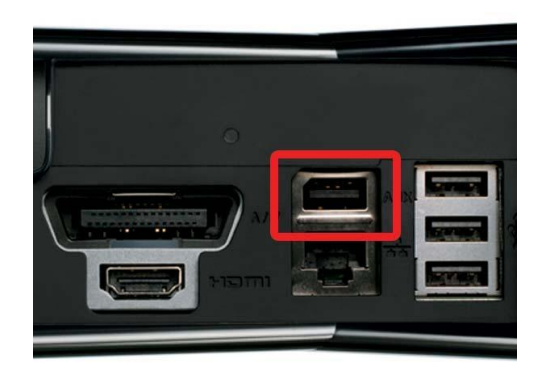

Figura 2.1. Dispositivo Kinect (parte superior) Puerto de conexión al dispositivo Kinect (parte inferior). [20]

En términos de hardware, el puerto de conexión del Kinect es considerado uno de tipo "auxiliar" (parecido a un "display port" en fisionomía) ya que es un puerto único de la consola Xbox 360, por lo que, para poder conectar el escáner a un computador se necesita de un adaptador USB. Este último necesita de una alimentación AC para que el adaptador pueda servir de alimentación del Kinect y sea reconocido por el computador.

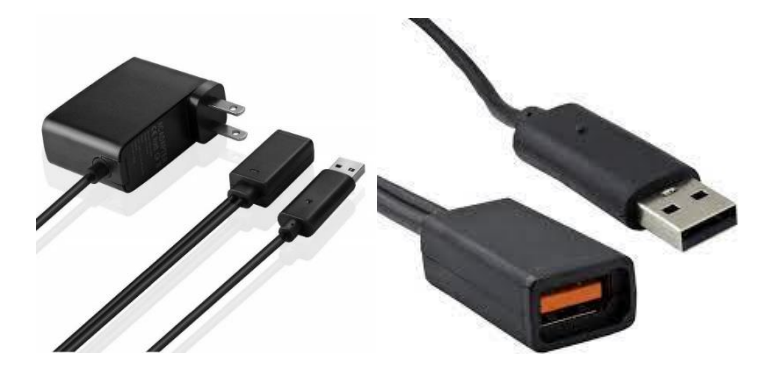

Figura 2.2. Adaptador para puerto de Kinect a USB. [21]

Por otro lado, para que el sistema operativo de Windows reconozca el dispositivo, se necesitaría un grupo de "drivers" necesarios para que el código interno del computador reconozca y pueda haber comunicación en ambas direcciones.

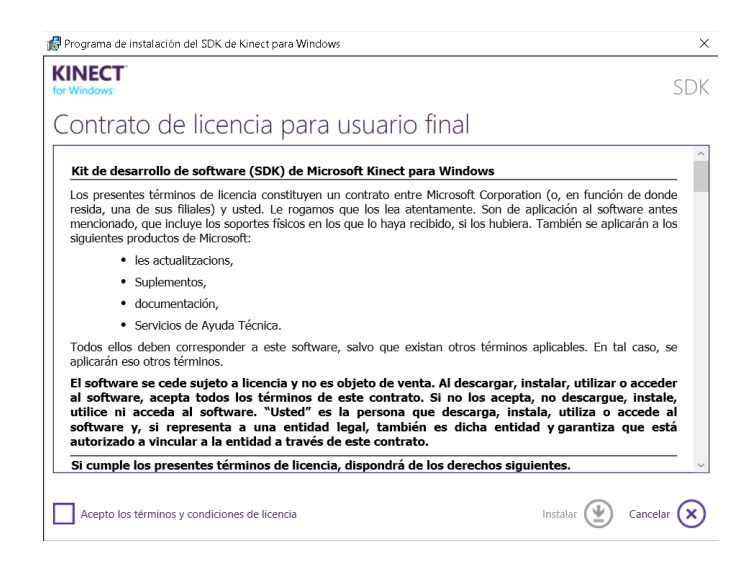

Figura 2.3. Contrato de licencia para usuario final para instalar los drivers de Kinect en Windows.

Debido a que la consola Xbox es creación de Microsoft (Desarrolladores del sistema operativo Windows) estos drivers constantemente se van actualizando, de manera particular, para esta aplicación el entorno es Windows 10, colaborando en el sentido que ya se encuentra debidamente actualizado y no puede haber la oportunidad que se desconfigure la comunicación (Visual Basic) de la PC con el Kinect. Cabe recalcar que con el último lanzamiento del sistema operativo de Microsoft (hasta la fecha), Windows 11, también existe la compatibilidad con Kinect.

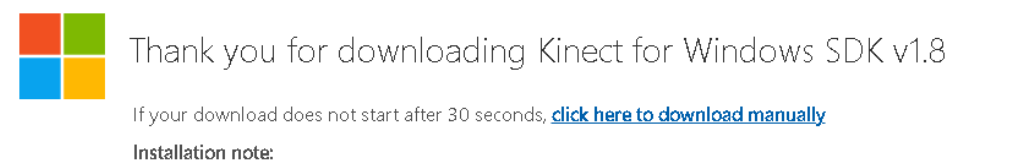

In the following Install Instructions, please start at the step after the mention of clicking the Download button.

#### Figura 2.4. Descarga de los drivers de Kinect para Windows versión 1.8 [22]

Una vez ya reconocido el dispositivo Kinect, se lo puede utilizar con cualquier software dedicado al procesamiento 3D, además se puede empezar a desarrollar programación para afrontar la aplicabilidad de este instrumento. Por ejemplo, si se desea realizar aplicaciones en el software de "National Instruments", "LabView", se necesita de un paquete de herramientas para que pueda inicializarse la comunicación entre ellos. Finalmente, para la presente adaptación de escáner 3D se procedió a utilizar el software libre de KScan3D.

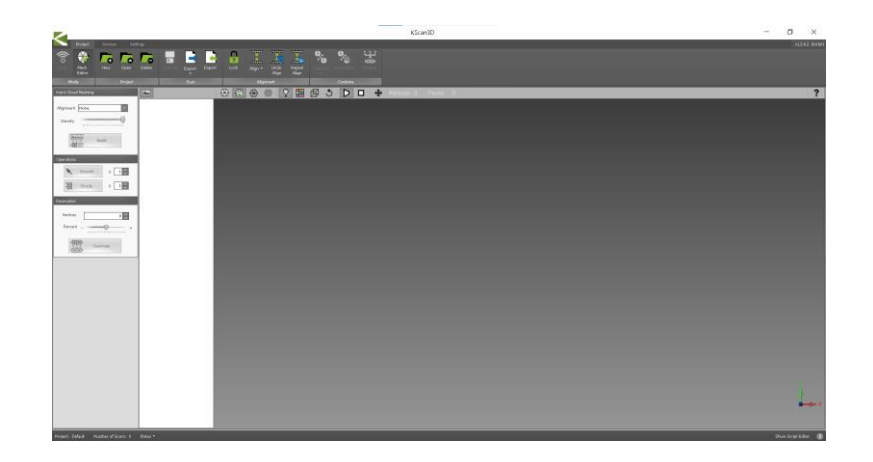

Figura 2.5. Interfaz principal del software KScan3D.

KScan 3D reconoce fácilmente al Kinect y es en este preciso programa donde se procederá a escanear el objeto o la persona, las bondades de este software es que consume considerablemente recursos del computador; pero, comparado a otros programas dedicados, lo hace aproximadamente en 20 – 30% de la memoria. [23]

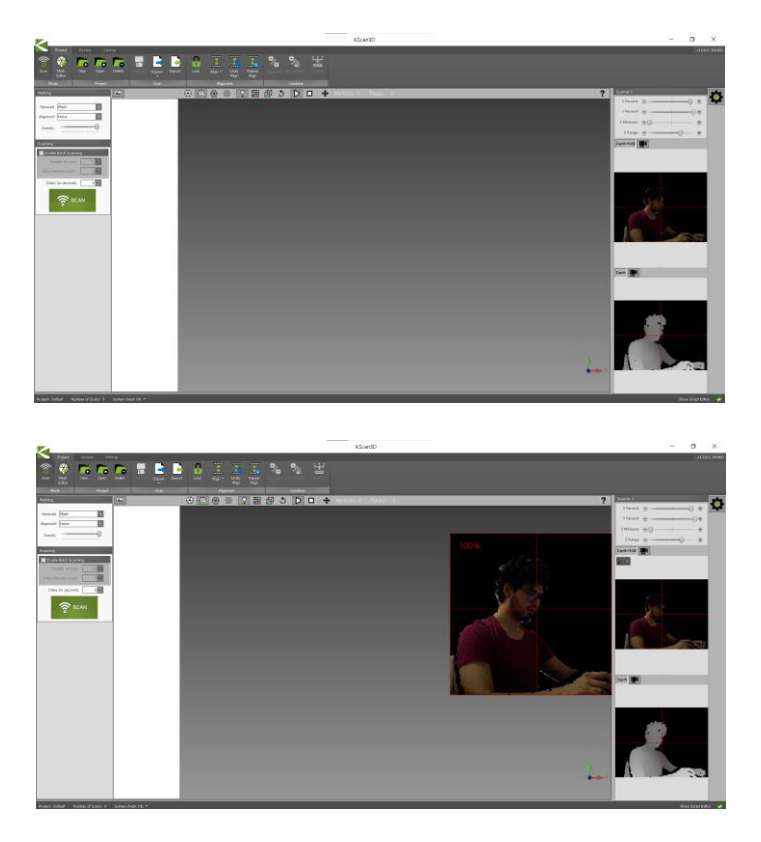

Figura 2.6. Conexión establecida entre el Kinect y el software KScan3D.

Su interfaz amigable con el usuario permite calibrar en cada uno de los ejes (vertical, horizontal y profundidad), sumado a una correcta iluminación se escanea y se puede ver el trabajo con cada captura, el software ofrece la facilidad de eliminar o editar cada captura para que la imagen se asemeje de una manera precisa al modelo real.

La distancia aproximadamente para que el Kinect pueda reconocer y tenga la capacidad de obtener una captura fidedigna del modelo es de 50 centímetros, este software al ser óptimo para CPU's de bajos recursos, su procesamiento de imágenes no es exactamente el más preciso, para ello, se procederá a utilizar otro programa con el que se tendrá como objetivo, editar y suavizar el archivo ".STL". En primer lugar, una vez colocado el modelo a escanear y configurado cada uno de sus ejes, se procederá a dar clic en el botón verde "SCAN", esto hará que se tome una captura de lo que el lente esté observando en ese momento. [24]

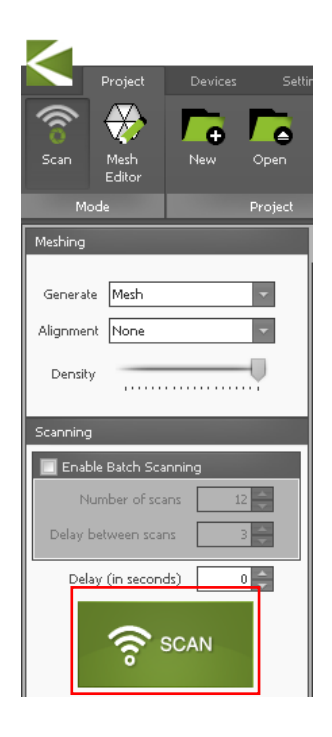

Figura 2.7. Botón "SCAN" del software KScan3D.

Por lo tanto, para conseguir un escaneo en 3D se necesitará de varias capturas, como el dispositivo Kinect se encuentra inmóvil, el objeto deberá girar en su propio eje o tendrá que estar sobre una plataforma giratoria con el objetivo de retratar varios ángulos y obtener la mayor cantidad posible de información. Mientras más capturas se tenga del objeto, mayor será la precisión del software al momento de generar una combinación de las imágenes previamente obtenidas. Con la finalidad de que el usuario pueda enfocarse en este movimiento del objeto a capturar, se utiliza el software Autoclick 2.2 colocando el cursor del mouse sobre el botón "SCAN" y se preconfigura un total de 1 clic por segundo (esta velocidad puede variar dependiendo de la capacidad de procesamiento de cada computador) y que el puntero no se mueva de ese lugar, esto último garantizando una

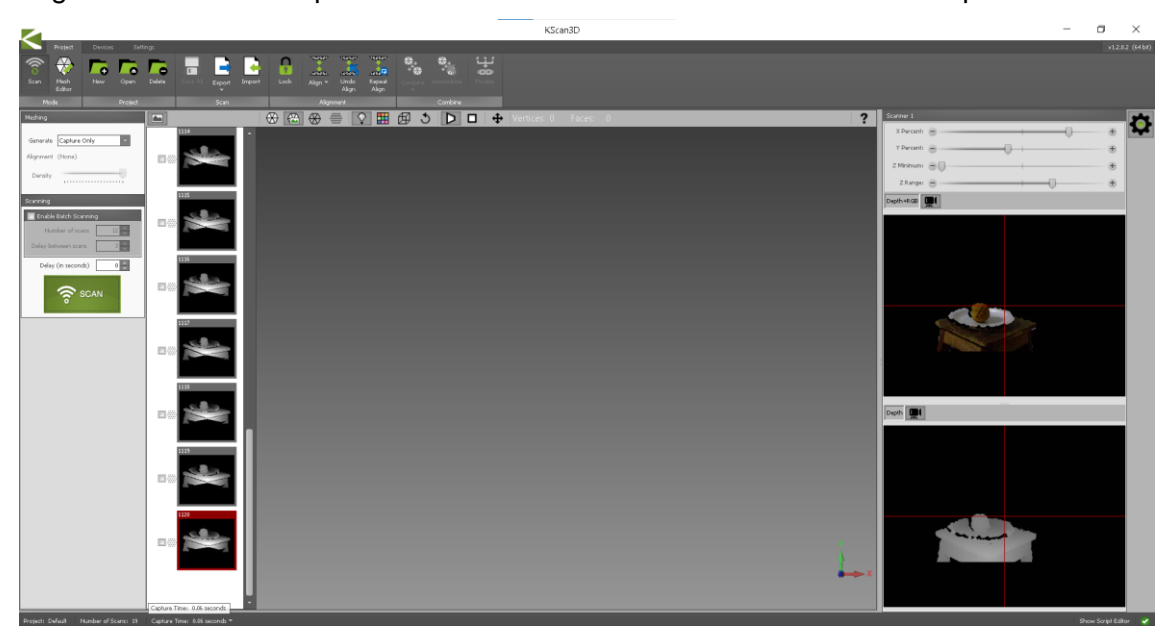

seguridad total en la posición de donde actuará la acción del clic izquierdo del ratón.

Figura 2.8. Capturas que aparecen en cada clic que se haga sobre el botón "SCAN".

Luego de que se tenga la cantidad que el usuario considere suficientes para terminar con el escaneo, se dirige a la opción "Mesh Editor", se procederá a marcar cada una de las imágenes (se puede ayudar con el comando CTRL + A) para después dirigirse a la barra de herramientas de KScan 3D y seleccionar la opción "Build".

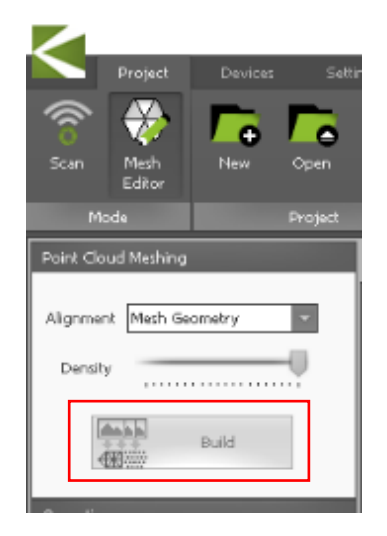

Figura 2.9. Botón "Build" en el software KScan3D

Con esta acción lo que se busca es reconocer los diferentes puntos en común para construir una imagen en tres dimensiones que incluya todos los elementos que el lente del Kinect ha obtenido. Para obtener un resultado más "suavizado" con respecto al relieve de la imagen, se dirige al botón "Smooth", mismo que se puede configurar el valor requerido por el usuario, va hasta un multiplicador x10. Luego se procede a utilizar la opción de

"Combine" para que todas las capturas que se han escaneado se combinen y puedan ser analizadas posteriormente por el usuario. En este proceso se debe esperar el tiempo que el programa considere para combinar cada una de las capturas, por supuesto con la capacidad de reconocer los puntos y conjunto de puntos para formar una imagen 3D (no implica un problema que dos o más capturas sean del mismo ángulo de perspectiva). La velocidad con la que el software se demore en acoplarlos en su totalidad dependerá también del procesador que cuente el computador (especificaciones expuestas en el capítulo anterior).

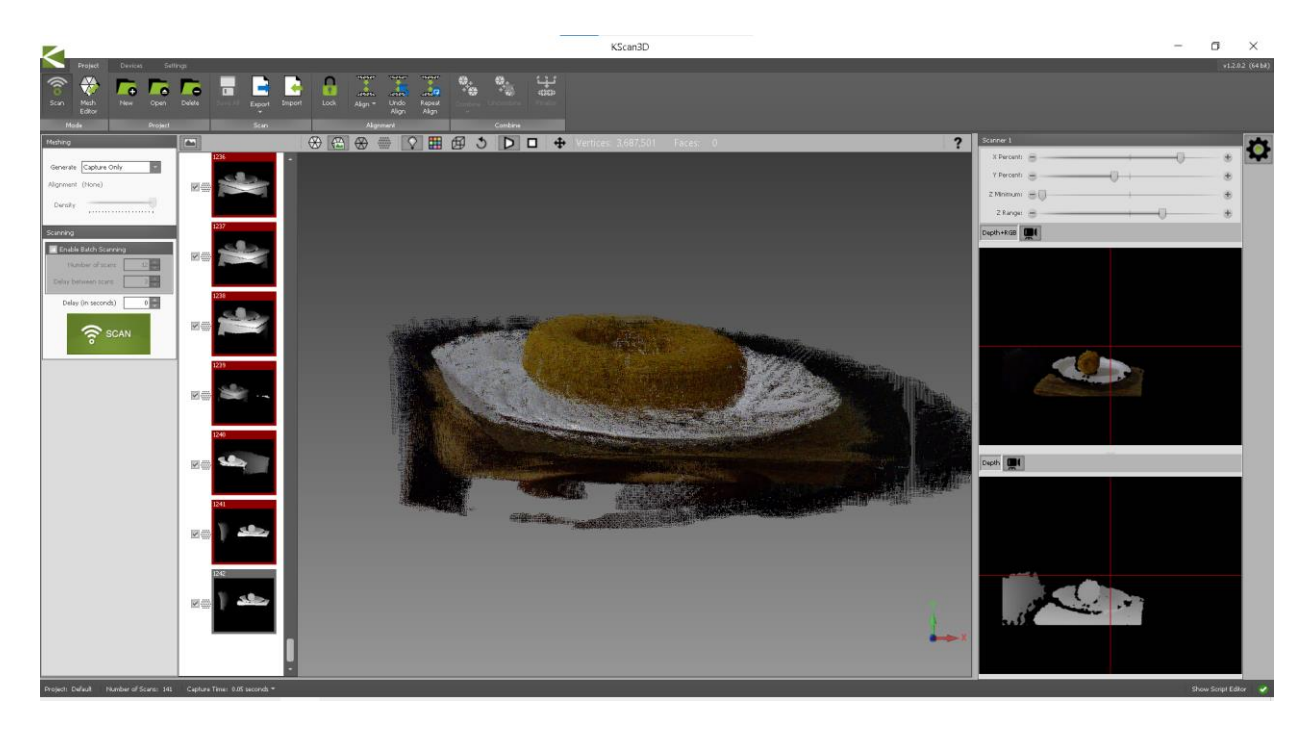

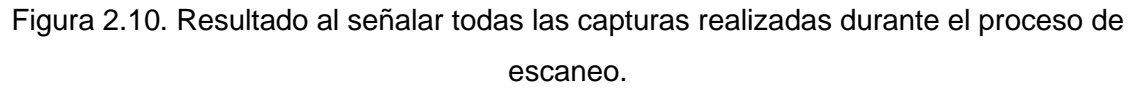

Cabe recalcar que no significa un problema que dos o más capturas coincidan en su totalidad, por el contrario, mientras más capturas se tenga del objeto, mayor cantidad de información puede procesar el software y puede construir la imagen deseada.

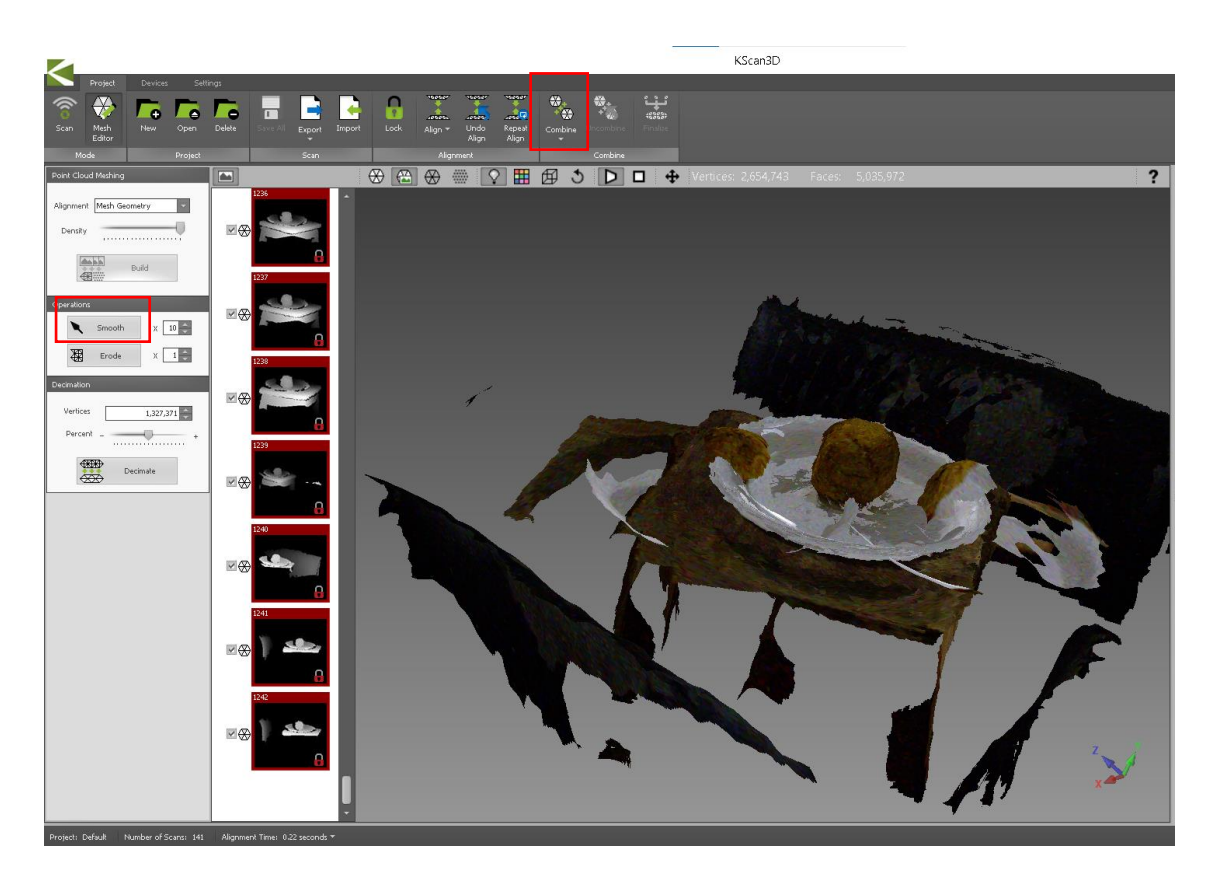

Figura 2.11. Resultado luego de oprimir los botones "Smooth" y "Combine" respectivamente.

Una vez obtenida la captura combinada y en tres dimensiones, el software permite que se pueda editar y/o borrar uno o varios puntos de la captura final. Solamente se necesita apretar la tecla CTRL y con el botón izquierdo del mouse se procede a dibujar y encerrar el área que se busca cambiar. Esto se puede realizar en cualquiera de los ángulos del objeto (se lo puede mover manteniendo apretado el clic izquierdo del ratón) para tener un poco más de precisión se puede hacer "zoom" mediante la rueda del mouse. En este paso es sumamente importante que se deje la captura con sus bordes tal como se requiera el trabajo final (si se encuentran partes huecas posteriormente se arreglará).

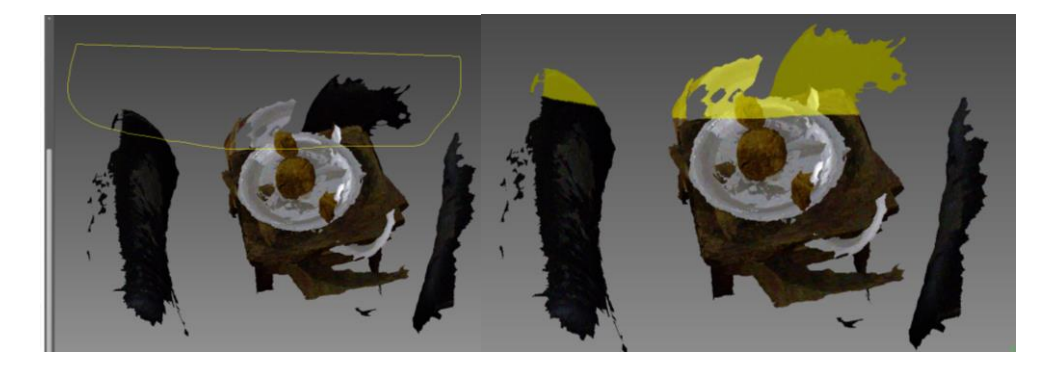

Figura 2.12. Señalización del conjunto de elementos que se desea elminar.

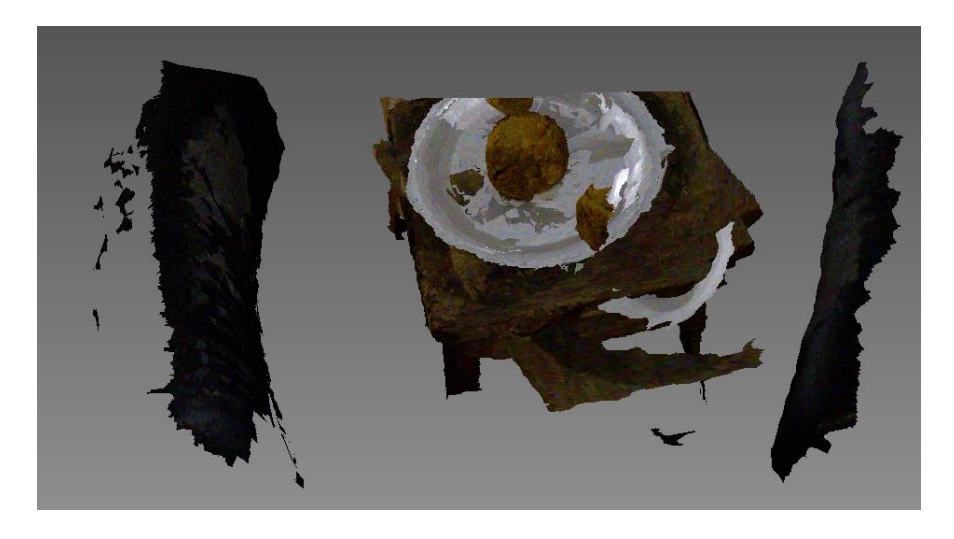

Figura 2.13. Resultado de eliminar el conjunto de puntos señalados.

Una vez obtenido la Figura se procede a apretar el botón "Finalize", en donde se despliegan opciones con respecto al rellenado de vacíos y de suavización de los relieves de la Figura escaneada, de izquierda a derecha de manera ascendente con respecto a cada uno de los puntos propiamente mencionados. El software de KScan 3D trabaja con la referencia de información que tiene entre puntos vacíos para realizar el rellenado, respetando color, textura y acondicionamiento de la imagen.

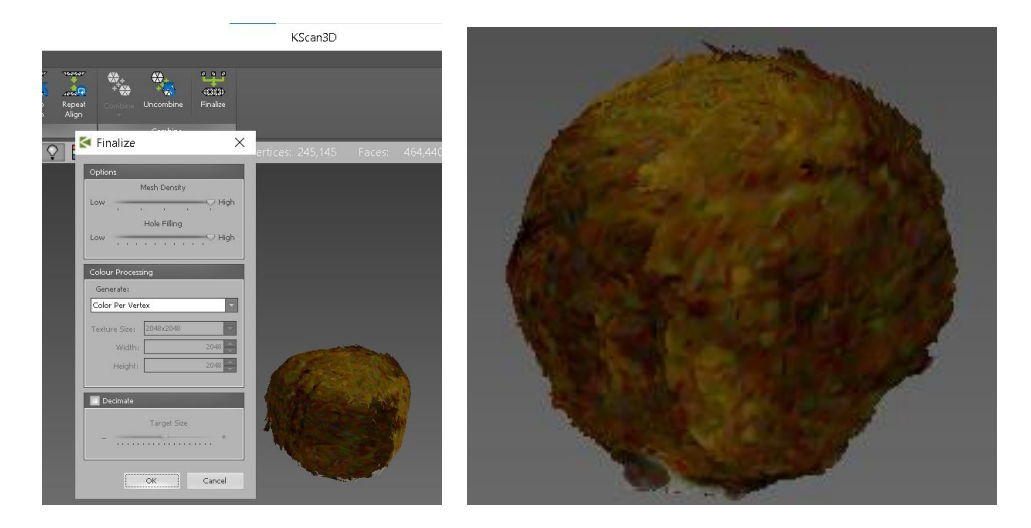

Figura 2.14. Resultado final del proceso de "Limpieza" del escaneo con el software KScan3D.

Para exportar la Figura resultante, se tendrá que dirigirse a la opción "Export", en el indicador se puede escoger el tipo de archivo (extensión) que se necesite. Entre los diferentes tipos de archivos se tiene 3D3 file (.3d3), ASCII File (.asc), Wavefront File (.obj), Polygon File (.ply), Stereolithography (.stl) y FBX (.fbx).

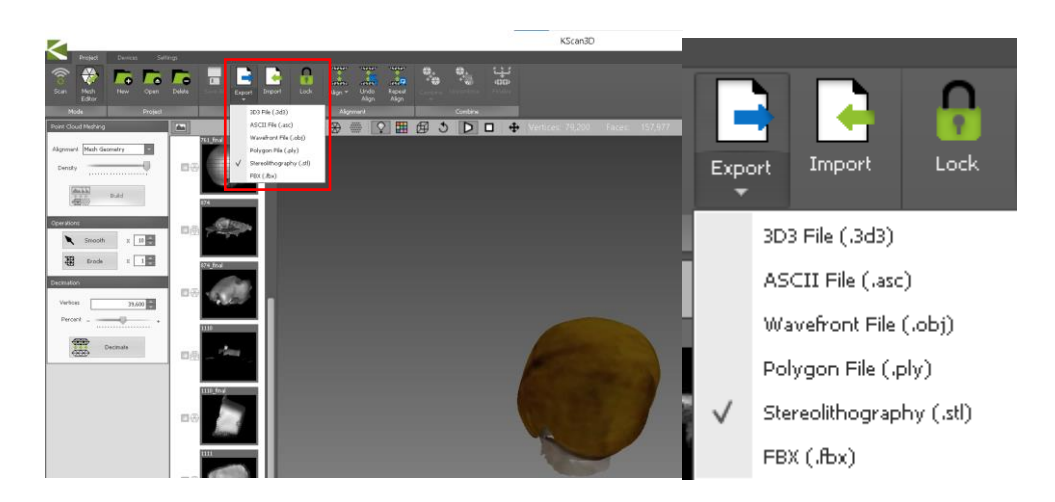

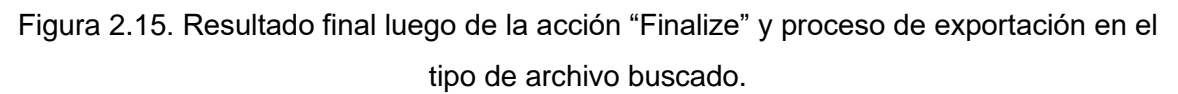

Como siguiente paso se tiene el uso de "Meshmixer", este programa posee una interfaz, así como el anterior expuesto, agradable e intuitivo, es parte de los paquetes de programas de "AutoDesk", solo que su versión más actualizada se encuentra disponible sin necesidad de alguna suscripción alguna. El programa "Meshmixer" es capaz de soportar los archivos de extensión .STL para poder editar sus mallas (conjunto de puntos que en extensión .stl se agrupan como mallas) y/o enviarlo como otro tipo de archivo tridimensional.

A continuación se importa el archivo .STL obtenido del software KScan3D para pasarlo al "Meshmixer".

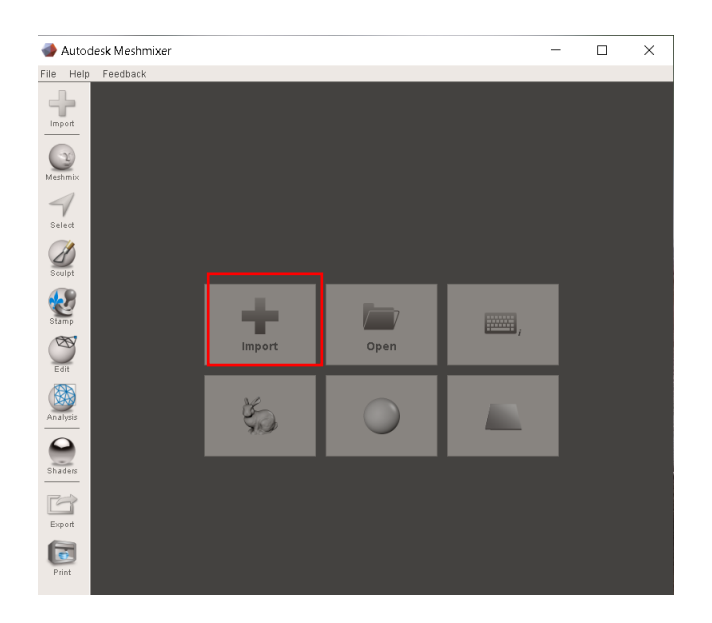

Figura 2.16. Interfaz del software Meshmixer y forma de importar el archivo .STL.

En este software se podrá "suavizar" la imagen que se escanee, ya que, al trabajar con sensores ópticos, ciertos puntos cóncavos pueden llegar a ser imperceptibles debido al

método de captación que utiliza el Kinect, para rectificar esto, un paso previo a la obtención total de la imagen buscada es la capacidad de rellenar o aumentar un conjunto de puntos. [25]

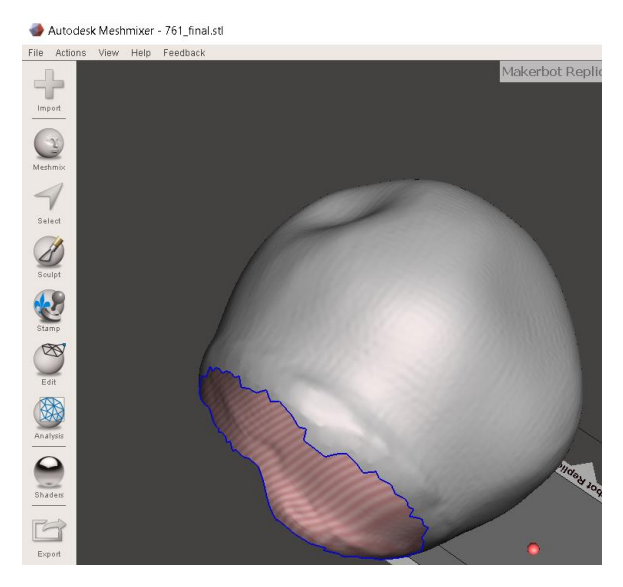

Figura 2.17. Resultado de la importación de la Figura.

Como se puede apreciar en la imagen, el software es capaz de reconocer cada uno de los puntos existentes en la malla o matriz en la que se presenta este escaneo, retomando el concepto de la sensibilidad de los sensores ópticos, se evidencia que la profundidad en ciertos puntos del rango de visión no se logró captar y representar en la respectiva posición de la malla. Una solución rápida es utilizar un comando que el mismo programa nos permite.

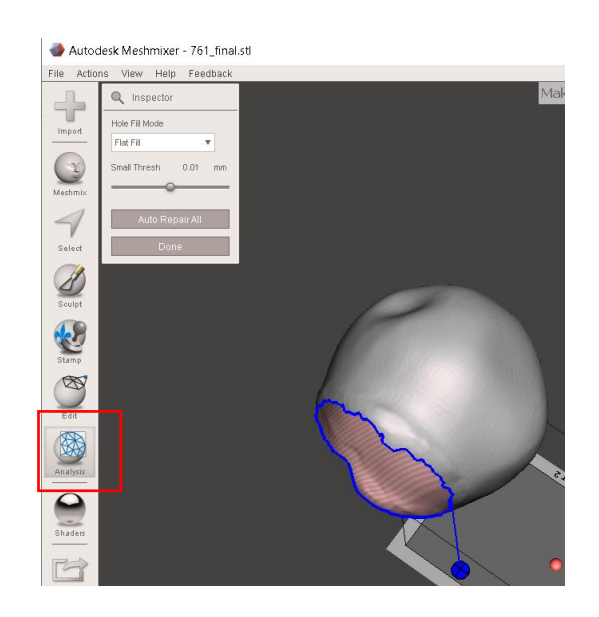

Figura 2.18. Acción del botón "Analysis" del software Meshmixer

Haciendo uso de la herramienta "Analysis", el programa se encarga de estudiar y reconocer en qué partes de la Figura se encuentran espacios vacíos, mismos que al momento de llevarlos a una implementación física deben estar correctamente ubicados (en el plano tridimensional o en su respectiva posición matricial) para que la impresora sea precisa y no confunda información fútil con especificaciones propias de la Figura.

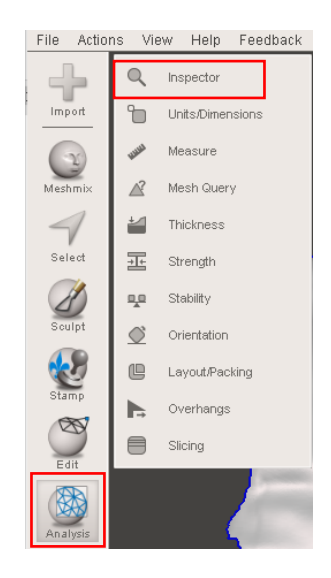

Figura 2.19. Proceso de inspección por parte del software Meshmixer.

Así, la función "Inspector" de Meshmixer se la utiliza para saber específicamente, las coordenadas y las dimensiones de las "fallas" y "errores" presentes en la imagen. Estas sugerencias vienen determinadas por el valor numérico de cada celda de la malla, donde una incongruencia en la numeración de los mismos provoca pérdida de información. Así mismo se puede reconocer exactamente la cantidad de valores (no necesariamente aleatorios) que se pueden incluir para un posible relleno de Figura. [26]

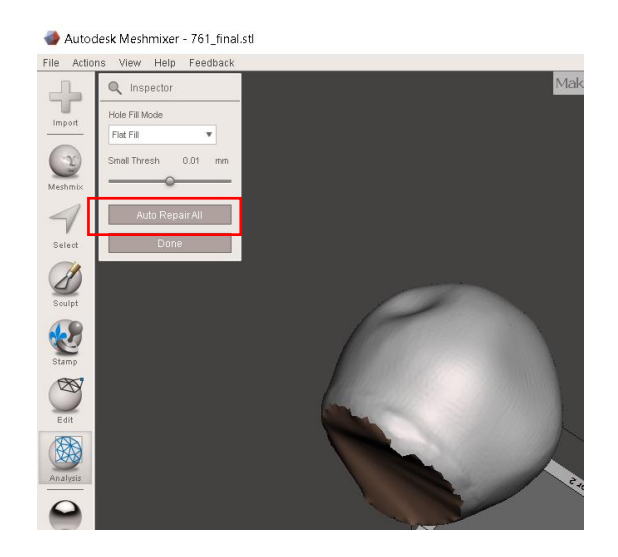

Figura 2.20. Resultado de la reparación del software Meshmixer.

Para llevar a cabo tal acción, se puede realizar de manera manual, ingresando a la información del resultado del escaneo, o si no se busca cierto grado de exactitud en cuanto a los relieves de la Figura se trata, existe la posibilidad de generar un "auto reparado" en donde el mismo programa se encarga de rellenar esos espacios en donde, probablemente existan pérdidas de información, por supuesto, esta función permite bosquejar una aproximación de cómo se vería el resultado final, mas no es un trabajo fidedigno en base a interpolación o triangulación, se puede explicar más bien como un trabajo de aproximación de valores dentro de la malla de la Figura. [27]

A partir de este modelo suavizado se procede a llevarlo al software Matlab, mediante la utilización de las siguientes líneas de código:

```
c1cclose all
clear all
M EJEMPLO = stlread('RELLENA.stl');
figure
trimesh(M EJEMPLO)
```
Figura 2.21. Líneas de código para llevar la Figura al software Matlab.

Tomando en cuenta el código se tiene lo siguiente:

- Clc: Encargado de limpiar la pantalla "command window"
- Close all: Cierra todas las ventanas emergentes del software Matlab [28]
- Clear all: Borra todas las variables presentes en "workspace" de Matlab [29]
- Stlread: (Read Triangulation from STL text file) Crea y traza un objeto de triangulación a partir de los datos obtenidos, en este caso en particular, de un archivo. stl, la sintaxis de este comando sería stlread ('NOMBRE DEL ARCHIVO.stl'). [30]
- Trimesh: (Triangular Mesh plot) Crea un conjunto de puntos tridimensionales calculando una matriz de conectividad (también de triangulación) de Delaunay utilizando la función del mismo nombre y graficar la malla. [31]

Cabe recalcar que tanto el programa (script o live-script) de Matlab como los archivos con la extensión .STL, deben estar incluidos y guardados en una misma carpeta, caso contrario, el programa presentará errores.

|                | Live Editor - C:\Users\kasc_\Desktop\DISEÑO\SIMULACIONES\LIVE_SABOR.mlx |                                                 | $\odot$ x                                                         |
|----------------|-------------------------------------------------------------------------|-------------------------------------------------|-------------------------------------------------------------------|
|                | LIVE_SABOR.mlx $\mathbb{X}$ +<br>TRAELAS.m $\times$                     | $\overline{\triangle}$ Figure 4                 | $\times$<br>□                                                     |
|                |                                                                         | Eile Edit View Insert Tools Desktop Window Help |                                                                   |
| 1              | c1c                                                                     | 10 d d d d d d d d                              |                                                                   |
| $\overline{2}$ | close all                                                               |                                                 | $\mathbb{A}\boxplus \texttt{0}\oplus \texttt{0}\oplus \texttt{0}$ |
| 3              | clear all                                                               |                                                 |                                                                   |
| 4              | $importst1 = st1read('RELLEMA.st1');$                                   | $140 -$                                         |                                                                   |
| 5              | trimesh(importstl)                                                      | $150 -$                                         |                                                                   |
|                |                                                                         |                                                 |                                                                   |
|                |                                                                         | $160 -$                                         |                                                                   |
|                |                                                                         | $170 -$                                         |                                                                   |
|                |                                                                         | 180                                             |                                                                   |
|                |                                                                         |                                                 |                                                                   |
|                |                                                                         | 190                                             |                                                                   |
|                |                                                                         | <b>CA ANDRO AND THE</b><br>200                  |                                                                   |
|                |                                                                         | <b>RAISTER</b>                                  |                                                                   |
|                |                                                                         | 210                                             | $-20$                                                             |
|                |                                                                         | 20<br>60<br>40<br>80                            | $\Omega$                                                          |

Figura 2.22. Visualización del *live script* en el software Matlab.

Finalmente, se obtiene como resultado una matriz (logrado por el comando stlread) de la cual se obtienen los puntos y el trazado de la triangulación. O a su vez, el archivo final (exportado del software "Meshmixer") con la extensión .stl.

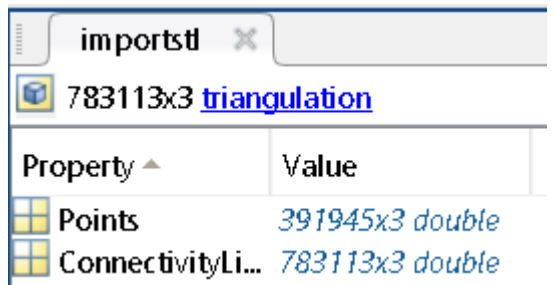

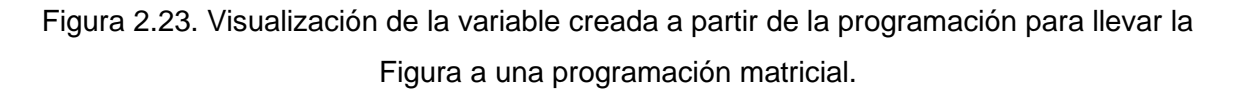

### **2.2 Utilización del micro chip ps1080.**

PrimeSense es la encargada de desplegar su tecnología en sus propios sensores, así el Carmine 1.08, el Carmine 1.09 y Capri 1.25 promocionándolas como el señor 3D más pequeño del mundo, debutando en "International CES" en 2013. Estos sensores fueron implementados para diferentes propósitos computacionales; pero, su conFiguración comparada con el PS1080 así como los propósitos de estos son totalmente diferentes. El desarrollo de este último se destinó a la identificación de las personas, sus características físicas, corporales movimientos y gestos. El poder clasificar e identificar objetos como muebles, ubicación de paredes y piso fueron un gran avance, hasta el correcto procesamiento de datos en cuanto a comida se refiere, logrando captar los detalles (protuberancias y concavidades) y plasmarlo en el software dedicado a esto.

La tecnología desarrollada por Prime Sense, específicamente el presente dentro del dispositivo de Kinect (PS1080). Es la de "system on a chip" (SoC) en esta aplicación ofrece bondades que se aprovechan en su totalidad tomando en cuenta la base de su desarrollo el cual es el correcto registro de colores mediante su cámara RGB y el procesar información de una correcta alineación adquirida mediante el proyector infrarrojo de luz estructurada. Estos patrones infrarrojos de codifiación se descrifran para producir una imagen de profundidad tamaño VGA de una escena. Se entrega información visible de video, profundidad y audio de manera sincronizada a través de la interfaz USB 2.0. Finalmente, la importancia de la utilización de un dispositivo (Kinect) que utilice tecnología SoC es la compatibilidad con requisitos mínimos de CPU ya que todos los algoritmos de adquisición de parámetros de profundidad se ejecutan en el mismo SoC. [32]

### **3 RESULTADOS, CONCLUSIONES Y RECOMENDACIONES**

<span id="page-35-0"></span>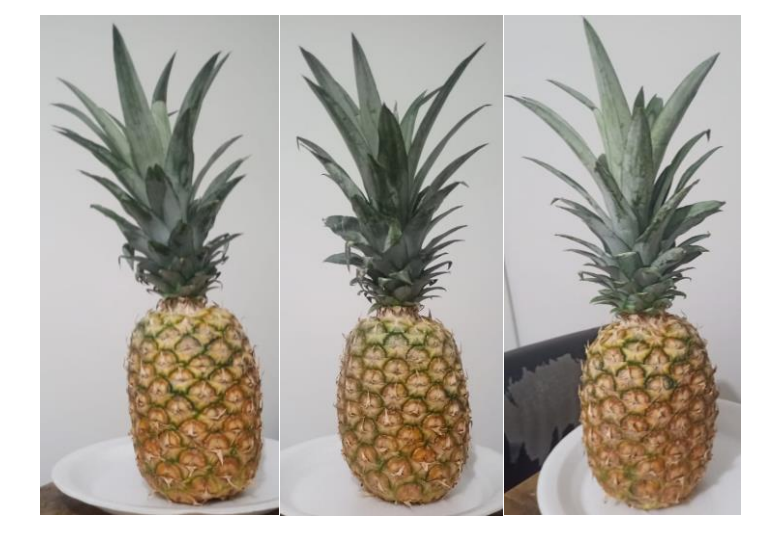

#### <span id="page-35-1"></span>**3.1 Resultados**

Figura 3.1. Fotografía real de la piña a escanear.

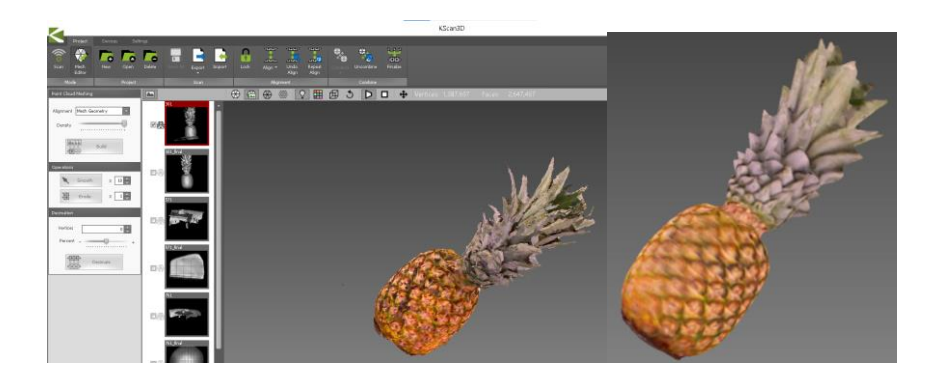

#### Figura 3.2. Resultado del escaneo de la piña de la Figura 3.1.

La representación en 3D de la fruta se realizó exitosamente, no en su totalidad (posteriormente analizado), se puede observar la Figura 3.1 (fotografía real) y el resultado del proceso de escaneo (Figura 3.2), este último, se obtuvo girando sobre una plataforma y tomando en total 87 capturas. Se considera una aproximación bastante precisa, luego, con el suavizado pertinente la Figura obtenida presenta mayor facilidad al momento de ser procesada mediante software o directamente para ser impresa.

La fruta mide aproximadamente 50cm de alto y 15 cm de diámetro, dimensiones que en la práctica no significan un obstáculo para el correcto trabajo del dispositivo Kinect.

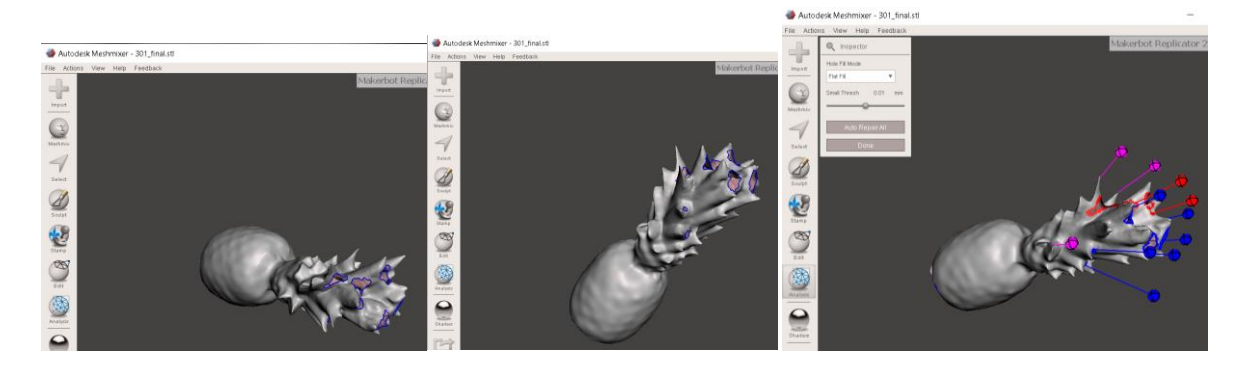

Figura 3.3. Análisis en el software Meshmixer.

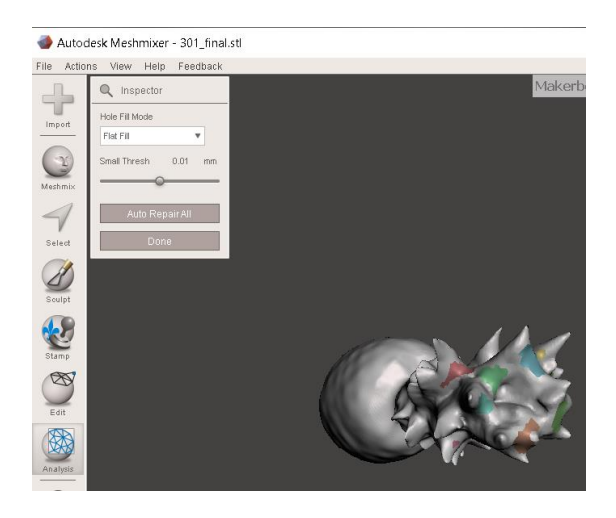

Figura 3.4. Resultado de la corrección de lugares sin información.

Se encontraron espacios sin información alguna, debido a los factores como iluminación y/o sensibilidad del dispositivo Kinect. Para ello se realizaron las debidas correcciones en el software "Meshmixer" y se logra corregir los diferentes conjuntos de puntos donde se carecía de información tal como se puede apreciar en las Figuras 3.3 Y 3.4 con el objetivo de obtener el archivo de extensión .STL final.

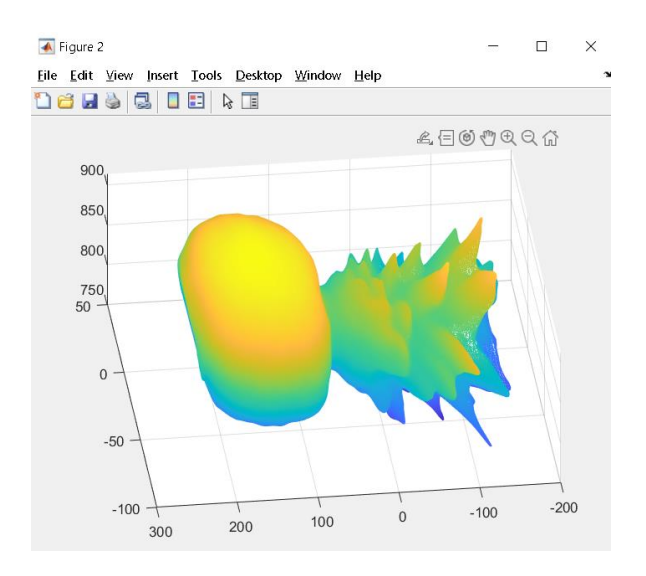

Figura 3.5. Resultado obtenido en el software Matlab.

Posteriormente se obtuvo la gráfica resultante y el código matricial mediante el procesamiento del software Matlab.

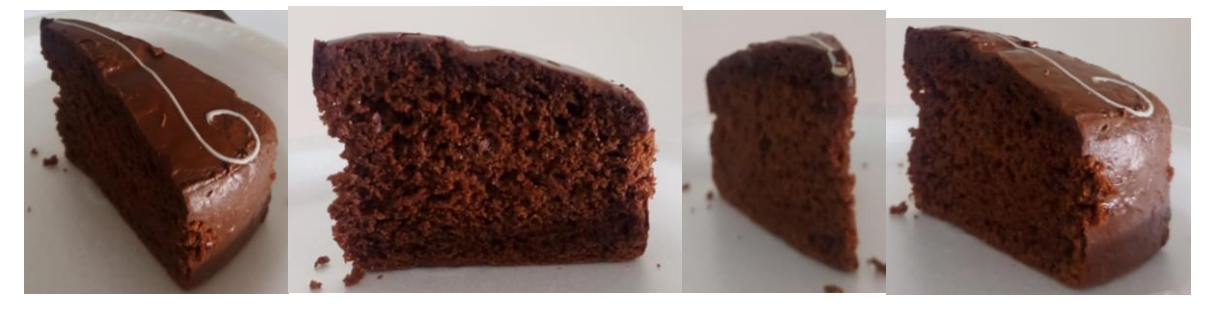

Figura 3.6. Fotografía real de la rebanada de pastel a escanear.

A continuación, se procedió con el escáner de un pastel de chocolate, debido a sus dimensiones (Figura 3.6) de aproximadamente 15 cm de largo, 7cm como ancho máximo y una altura máxima de 8cm, se tuvo que abarcar el eje de profundidad al máximo, con el objetivo de que se capte mayor área posible y tener información de cada ángulo del objeto. En particular, se captaron un total de 112 capturas para poder combinarlas (algunas de ellas coincidían con el mismo ángulo de otras) y obtener el resultado final expuesto a continuación.

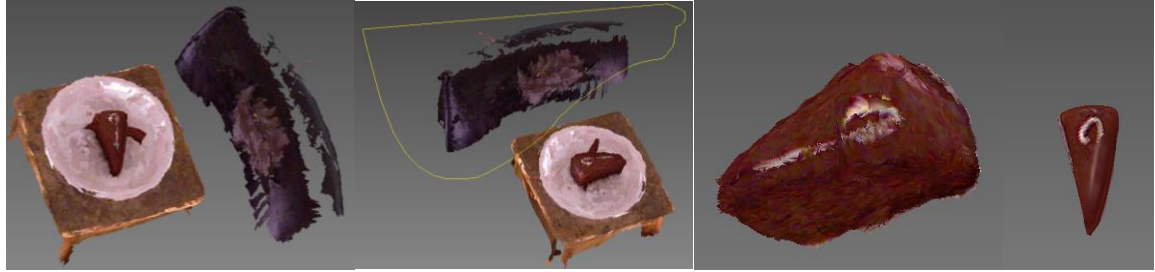

Figura 3.7. Resultado del escaneo en el software KScan3D.

Se puede apreciar en la Figura 3.7 que aparece en su totalidad el objeto escaneado, en comparación, se observa una ligera porción que no corresponde a la Figura real, mediante el proceso correspondiente a la edición del resultado se lo puede eliminar y tener una Figura para su posterior suavizado.

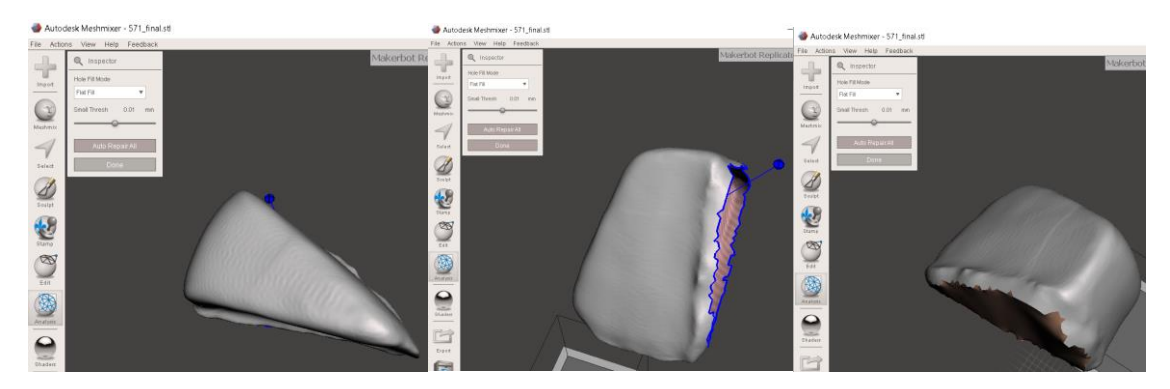

Figura 3.8. Análisis y posterior reparación de lugares sin información en el software Meshmixer.

Gracias al resultado obtenido mediante el proceso de escaneado, se puede llevar el resultado para rellenar los espacios carentes de información y crear una Figura cerrada como se puede resaltar en la Figura 3.8. Luego proceder a exportarlo como un archivo de extensión .STL.

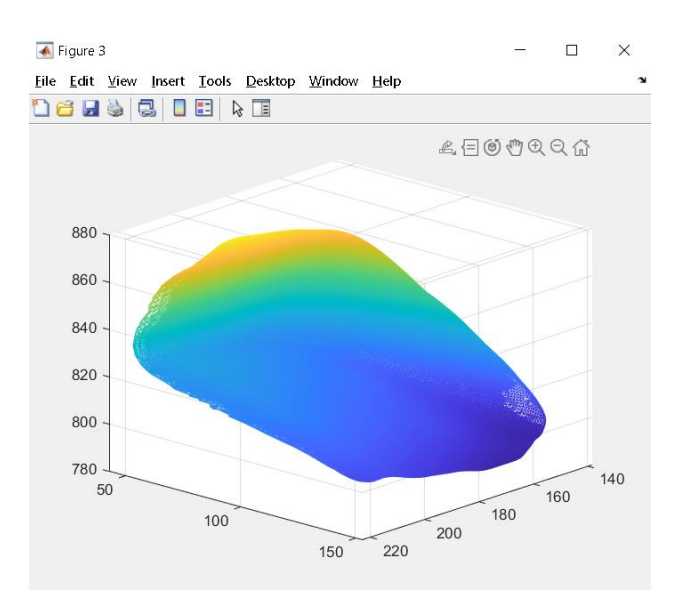

Figura 3.9. Resultado de la Figura llevado al software Matlab.

Posteriormente, se lo traslada al software Matlab utilizando los comandos correspondientes para crear la matriz y poder graficarlo.

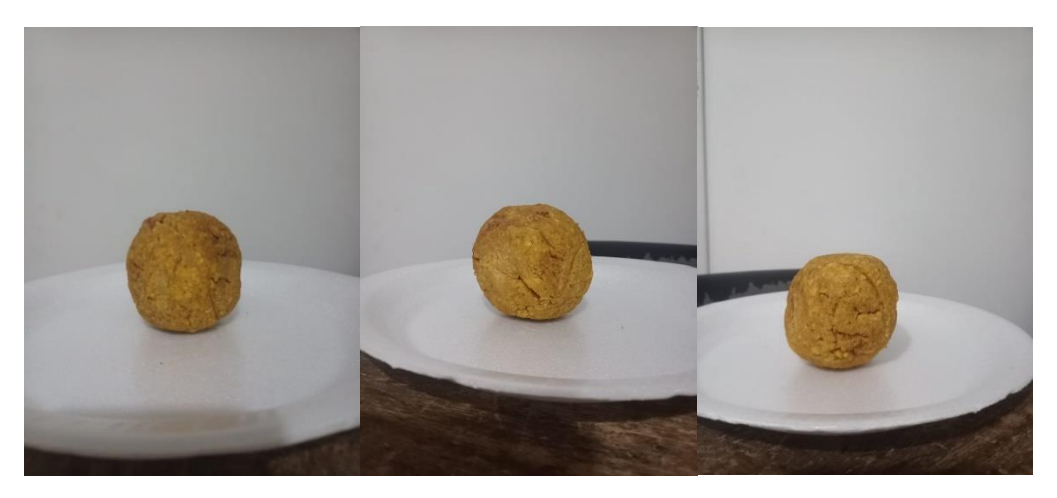

Figura 3.10. Fotografía real del alimento (bolón de verde) a escanear.

A continuación, se procede al escaneo de un bolón de verde a temperatura ambiente. Tal como el caso anterior, debido a sus dimensiones físicas (diámetro de 8cm) se procede a aumentar el área de captación del eje de profundidad para no perder información de todos los ángulos del objeto. Este alimento se encontraba a temperatura ambiente (aproximadamente 25°C), por su relativo pequeño tamaño y la poca área que ocupa sobre la plataforma giratoria se necesitaron en total 120 capturas y con esto, el software tuvo más información para poder generar la imagen deseada.

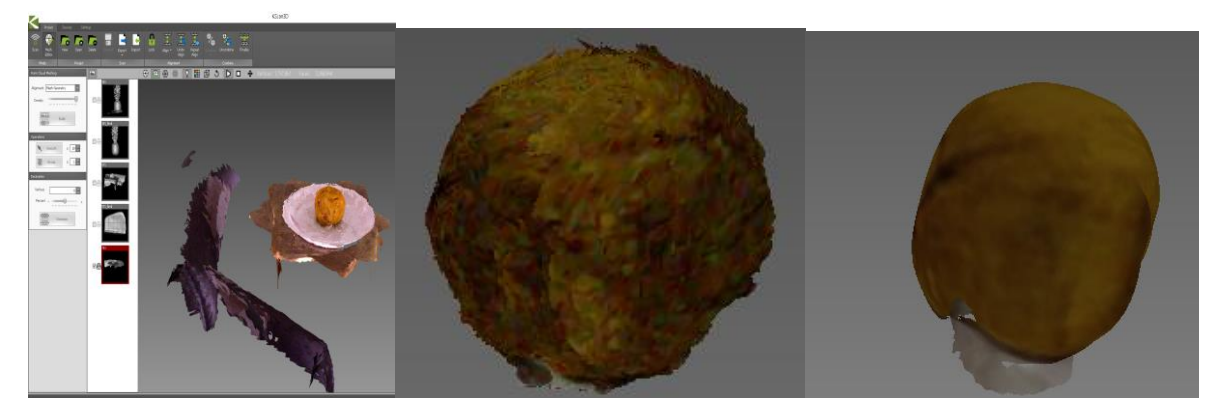

Figura 3.11. Resultado del escaneo en el software KScan3D

Luego del proceso de escaneo se elimina información que no se desea para el resultado final, después se lo suaviza con el grado que se desee, así como se puede observar en la Figura 3.11.

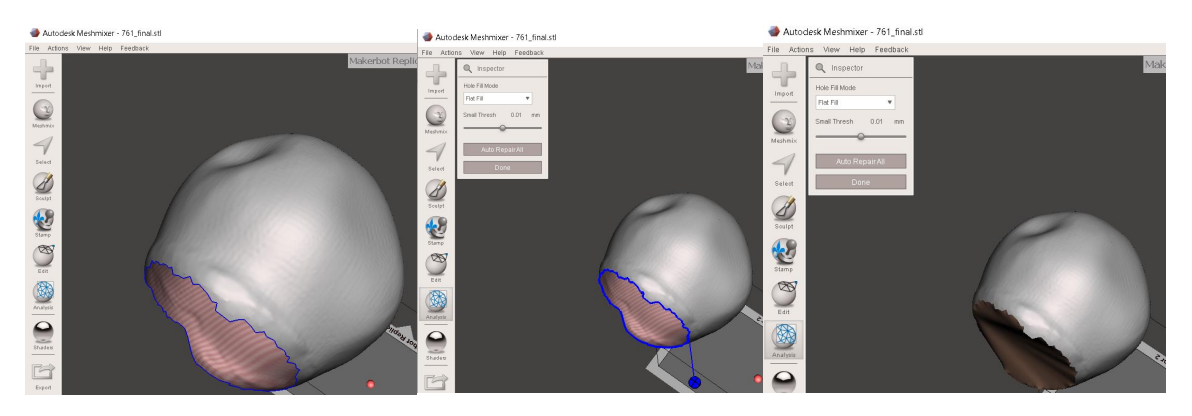

Figura 3.12. Resultado final luego del análisis en el software Meshmixer.

Así como en los casos anteriores se observa la ausencia de información y se necesita que sea una Figura completa, sin orificios, "Meshmixer" colabora con la base que se encuentra hueca. Después se procede a importar la Figura como un archivo de extensión .STL

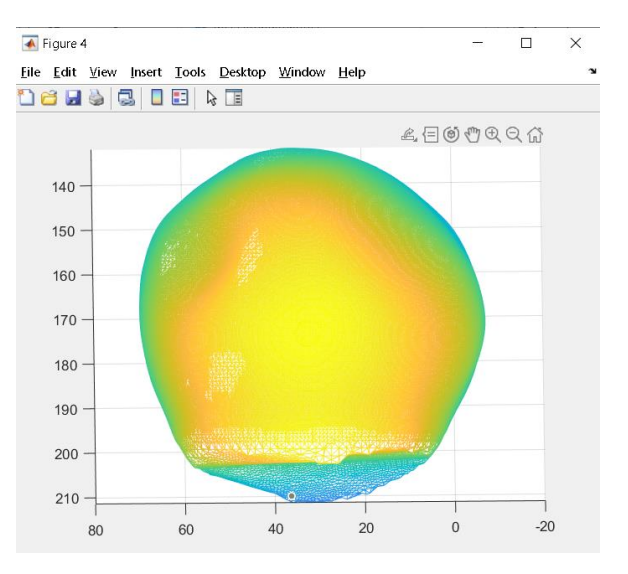

Figura 3.13. Resultado de la Figura llevada al software Matlab

Posteriormente se envía el resultado final a Matlab para que pueda ser optimizado de mejor manera con un aplicativo desarrollado en el mismo software o ya implementado en una impresora funcional 3D de alimentos.

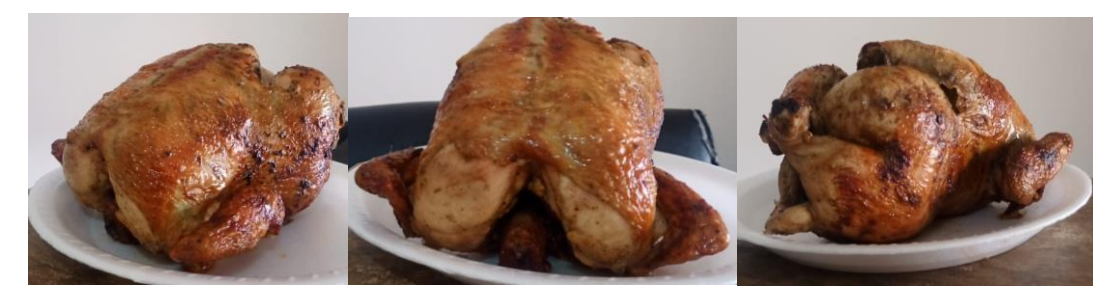

Figura 3.14. Fotografía real del alimento (pollo asado) a escanear.

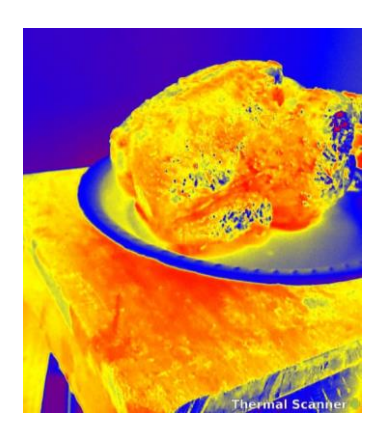

Figura 3.15. Resultado de un escaneo de temperatura (aplicativo para teléfonos móviles).

Se procede al escaneo de un alimento caliente (aproximadamente 70°C), un pollo asado a las brasas, para obtener el resultado final de esta Figura se procedió a tomarse 115 capturas de distintos ángulos del alimento.

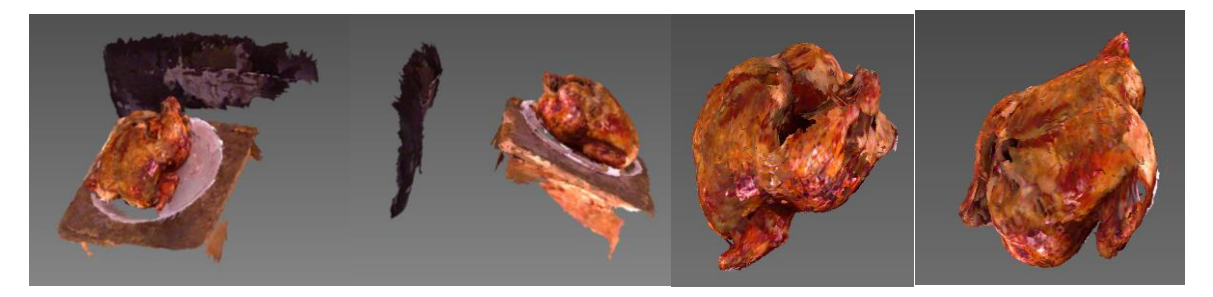

Figura 3.16. Resultado del proceso de escaneo en el software KScan3D.

Se puede corroborar que las diferentes tonalidades del alimento pueden ser claramente identificadas, incluso el brillo que provoca la fina capa de grasa propia del alimento debido a su método de cocción. Tal cual como en los anteriores ejemplos, se tienen algunos espacios que no lograron ser captados por el lente óptico del Kinect. En comparación, el alimento real (Figura 3.14) y el resultado del escáner (Figura 3.16) tienen un alto grado de compatibilidad, tomando en cuenta que el ángulo de elevación entre el alimento y el dispositivo Kinect (aproximadamente 36°) ayudó a que se logre capturar el mayor número de información de este alimento.

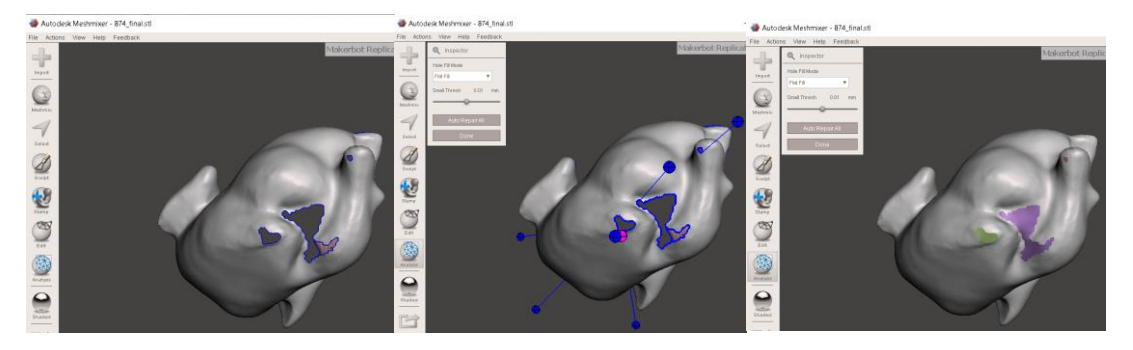

Figura 3.17. Análisis y resultado en el software Meshmixer.

Luego se procedió a rellenar los espacios sin información, con esto se logra obtener una reconstrucción de todo el perfil de la Figura deseada. Finalmente se obtiene el archivo de extensión .STL.

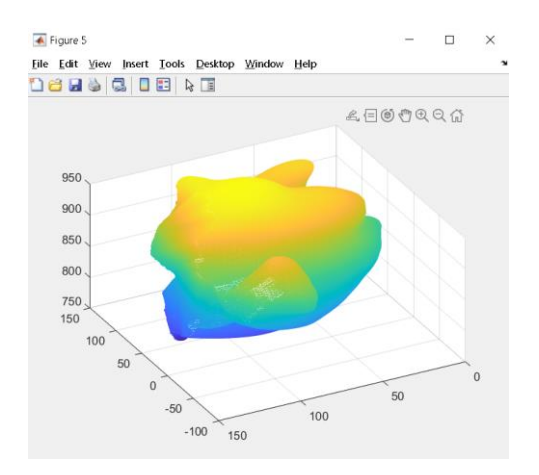

Figura 3.18. Resultado de la Figura llevada al software Matlab.

O a su vez, obtener el código matricial del objeto para trabajarlo posteriormente en el software Matlab.

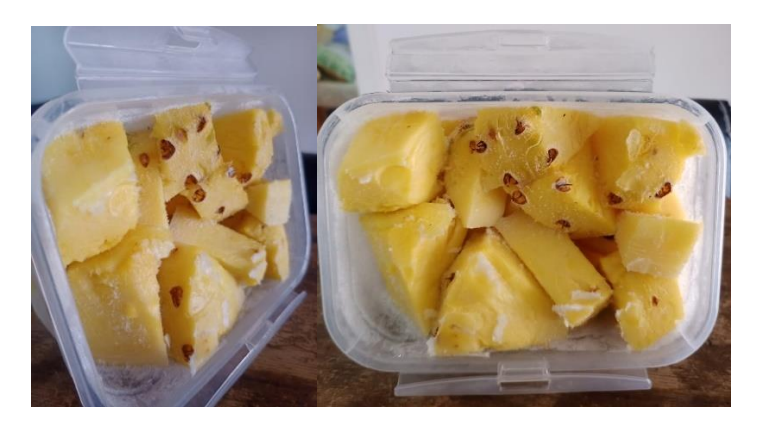

Figura 3.19. Fotografía real del alimento (piña congelada en un recipiente de plástico) a escanear.

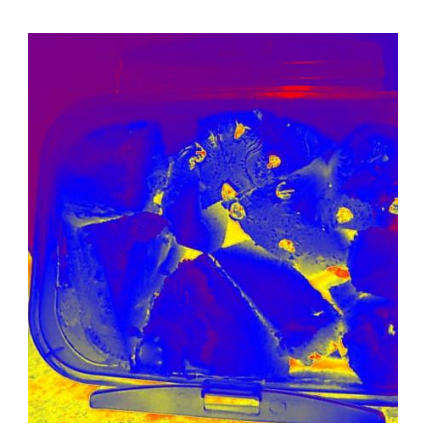

Figura 3.20. Resultado de un escaneo de temperatura (aplicativo para teléfonos móviles).

A continuación, se presenta el proceso de escaneo de una fruta (piña troceada) congelada, la temperatura al momento de iniciar con el proceso fue de aproximadamente -8°C. Para este caso en particular se utilizaron un valor de 97 capturas, y la gran diferencia que se presenta en comparación a las anteriores es que el alimento estuvo dentro de un recipiente que para el ojo humano permite ver en su interior, no obstante, para la parte óptica del escáner difícilmente será notorio.

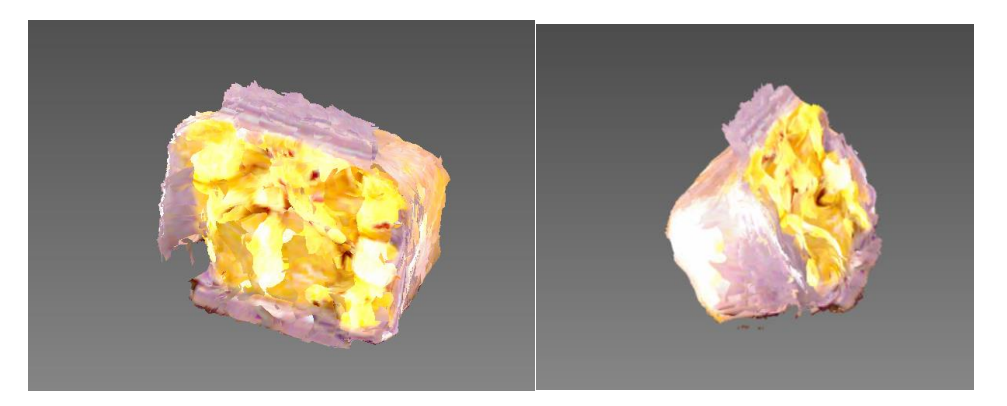

Figura 3.21. Resultado del proceso de escaneo en el software KScan3D

En el resultado del proceso se puede observar que tanto los colores como las diferentes tonalidades del objeto fueron, en su mayoría, captadas por el dispositivo Kinect. Una peculiaridad que no pasaba en casos anteriores es que el contenedor en donde reposaba el alimento interfiere drásticamente en el resultado final. Sin embargo, la parte en donde el alimento se encuentra a la intemperie se aprecia un trabajo bastante aceptable, los pequeños cristales de agua congelada que presenta el objeto real no se diferencian, el color y textura del alimento sí, así como algunos espacios en blanco en donde no se ha recibido información alguna.

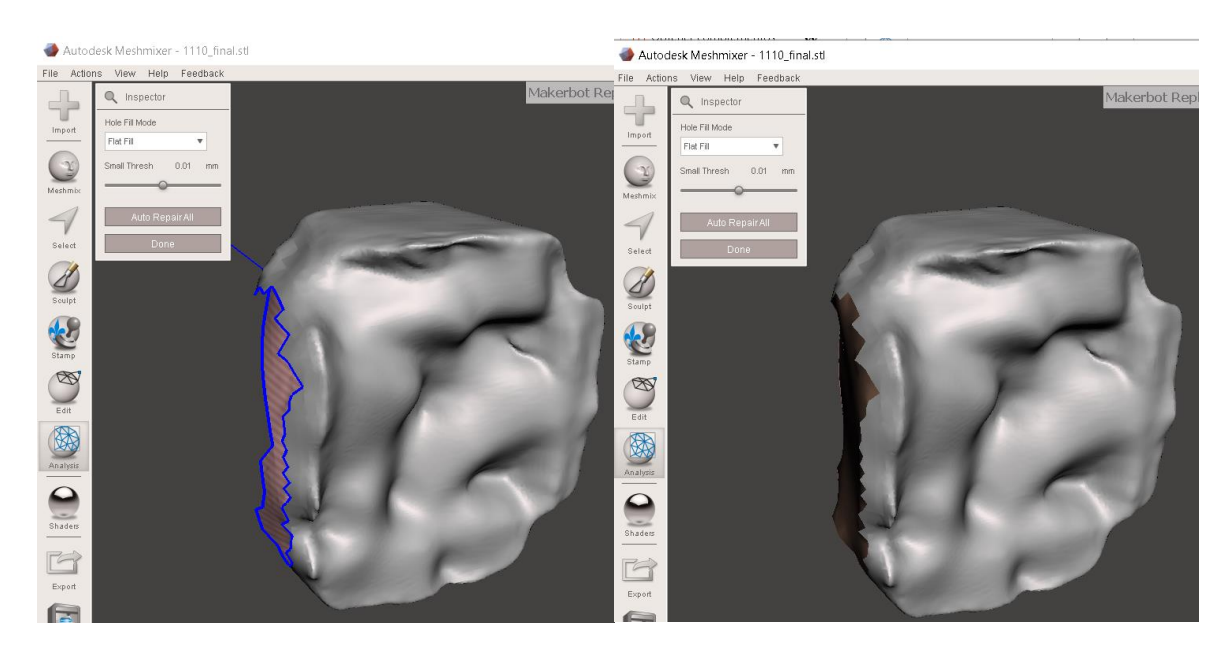

Figura 3.22. Resultado del análisis del software Meshmixer.

Al momento de proceder con el relleno de espacios mediante "Meshmixer", aparece un notable deterioro en la calidad del resultado final ya que el recipiente predomina, mas no el alimento que era la prioridad. Si bien únicamente el aspecto negativo de este ejemplo se encontró en el contendor del alimento, este último y el relieve que se formó al estar congelado, se logró captar correctamente, logrando rellenar sus espacios en blanco para obtener el archivo de extensión. STL final.

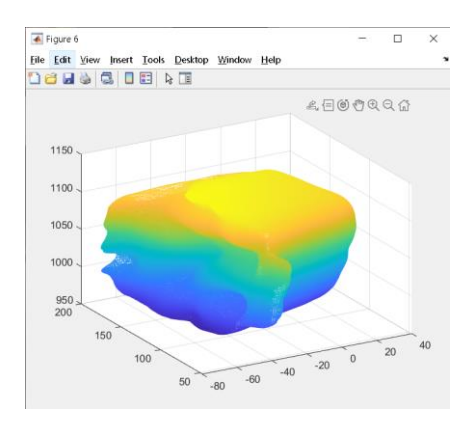

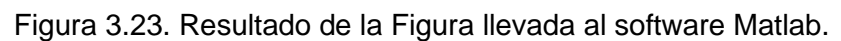

Así mismo el código matricial para poder trabajarlo en el software Matlab.

Finalmente, agregando mayor información acerca de este último ejemplo, si bien se logró observar que alimentos congelados pueden ser escaneados correctamente, el hielo (agua pura congelada) no puede ser captada correctamente por el dispositivo Kinect y lo único que presenta en la Figura es un conjunto de puntos blancos o, a su vez, espacios huecos, tal como se pudo apreciar en la Figura 3.21 en donde los pequeños cristales encontrados en la superficie del alimento no fueron captados por la parte óptica del dispositivo.

### **3.2 Conclusiones**

<span id="page-44-0"></span>• Se concluye que es viable y factible la conexión del dispositivo Kinect con el sistema operativo Windows, así mismo se comprobó que la composición interna (sensores y actuadores) de este artefacto puede ser utilizada con propósitos de escaneo de alimentos, su velocidad de respuesta y adquisición de información mediante herramientas de software tales como KScan 3D y Meshmixer para que el resultado final pueda ser procesado mediante otros programas (compatibles con el formato .stl y/o de forma matricial como Matlab) o pueda ser ya implementado y representado físicamente con una impresora 3D.

- Se comprobó que la utilidad del dispositivo Kinect para el análisis 3D cumple con parámetros de precisión enfocados a objetos, análisis propuesto debido a que este mecanismo presenta aplicaciones con una perspectiva apegada a la captura y análisis de seres humanos explotando las cualidades del chip SoC integrado en su interior.
- Se concluye que, para escanear alimentos no interfiere la temperatura de los mismos ya que, para poder llevar a cabo este proceso, el objeto no interactúa físicamente, es decir, nunca hay un contacto directo entre el alimento y el dispositivo Kinect por lo que ese factor no interviene en el resultado final.
- Se desarrolló un código funcional para poder llevar el alimento escaneado al software Matlab, donde se podrá modificar, mediante una aplicación desarrollada en el mismo programa, las cualidades anatómicas y estructurales de la figura digitalizada, así como la posibilidad de enviar el resultado final (el archivo de extensión .STL) a una impresora 3D para su implementación.
- Se logró simular satisfactoriamente el proceso de escaneado mediante el dispositivo Kinect, con la ayuda del software KScan3D y su compatibilidad de conexión directa entre los ya mencionados hardware y software.
- El dispositivo Kinect proporciona una facilidad al momento de obtener un escaneo 3D y digitalizar alimentos, el factor ambiental juega un papel importante (iluminación y ubicación), no obstante la temperatura de alimentos listos para el consumo humano (aproximadamente 65°C) y los que se encuentran en refrigeración o congelación (menos de 5°C) no alteran el resultado, la consistencia de esos alimentos es indiferente ya que, al tratarse el escaneo de una recopilación de capturas, fotografías, la imagen final obtendrá el relieve y el área que el lente del Kinect haya captado.

#### **3.3 Recomendaciones**

<span id="page-45-0"></span>• Se recomienda utilizar una plataforma giratoria para que el alimento a escanear sea el que se mueva, mas no el dispositivo Kinect, con esto se garantiza que la referencia se mantenga constante y no se presente malformaciones innecesarias en las capturas obtenidas.

- Se recomienda que la plataforma en la que reposará el alimento gire sobre su propio eje, puede ayudarse mediante un accionamiento manual (empujando la plataforma para que gire) o automático (ayudándose de un motor).
- Se recomienda utilizar un computador con características superiores a las mencionadas en el presente documento, con el objetivo de garantizar rapidez en las capturas y en el procesamiento de la figura final.
- Al momento de editar las capturas, se recomienda primero combinarlas, para luego eliminar trazos o conjunto de puntos que no se desean que aparezcan en el resultado final.

## <span id="page-46-0"></span>**4 REFERENCIAS BIBLIOGRÁFICAS**

IFS, «International Featured Standars,» IFS Management GmbH, [En línea].

[1] Available: https://www.ifs-certification.com/index.php/es/standards/2816-ifs-food-es. [Último acceso: 20 junio 2022].

Datosmacro, «Expansión,» [En línea]. Available:

[2] https://datosmacro.expansion.com/demografia/natalidad. [Último acceso: 20 junio 2022].

Microsoft, «Support Xbox,» Microsoft, 2022. [En línea]. Available:

[3] https://support.xbox.com/es-MX/help/hardware-network/kinect/kinect-andprivacy#:~:text=El%20sensor%20Kinect%20es%20un,tomar%20fotograf%C3%ADas %20y%20mucho%20m%C3%A1s.. [Último acceso: 20 Junio 2022].

N. A. P. Romo, abril 2013. [En línea]. Available:

[4] https://bibdigital.epn.edu.ec/bitstream/15000/6336/1/CD-4860.pdf. [Último acceso: 20 junio 2022].

S. J. R. Hidalgo, agosto 2014. [En línea]. Available:

[5] https://bibdigital.epn.edu.ec/bitstream/15000/8571/3/CD-5780.pdf. [Último acceso: 20 junio 2022].

I. T. Guamán, «Reconocimiento y clasificación de lenguaje de señas usando Kinect e inteligencia artificial,» 2019 Junio. [En línea]. Available:

- [6] https://bibdigital.epn.edu.ec/bitstream/15000/21357/1/CD%209738.pdf. [Último acceso: 20 junio 2022].
- [7] S. J. R. Hidalgo, «Implementación de un sistema de reconocimiento de patrones de movimiento con las extremidades superiores del cuerpo humano,» agosto 2014. [En

línea]. Available: https://bibdigital.epn.edu.ec/bitstream/15000/8571/3/CD-5780.pdf. [Último acceso: 20 junio 2022].

I. T. Guamán, «Reconocimiento y clasificación de lenguaje de señas usando Kinect e inteligencia artificial,» junio 2019. [En línea]. Available:

[8] https://bibdigital.epn.edu.ec/bitstream/15000/21357/1/CD%209738.pdf. [Último acceso: 20 junio 2022].

[9] L. Pardo, «KinÉtre: Captura y animación 3D con Microsoft Kinect,» [En línea]. Available: https://www.neoteo.com/kinetre-captura-y-animacion-3d-microsoft-kinect/. [Último acceso: 20 junio 2022].

- [10] E. R. M. a. C. C. D. w. P. Jaworski, «Arduino and Kinect Projects,» de *Design, Build, Blow Their Minds*, TECHNOLOGY IN ACTION, p. 48.
- [11] L. S. D. X. &. S. J. Jungong Han, «IEEE Xplore,» 2013. [En línea]. Available: https://ieeexplore.ieee.org/document/6547194. [Último acceso: 20 junio 2022].

«La cámaro Microsoft Kinect,» [En línea]. Available:

- [12] https://zaguan.unizar.es/record/12845/files/TAZ-PFC-2013-649\_ANE.pdf. [Último acceso: 20 junio 2022].
- [13] N. Koziupa, «KSCAN3D,» 2021. [En línea]. Available: https://nickkoziupa.com/portfolio/kscan3d/. [Último acceso: 25 junio 2022].
- [14] Progsoft.net, «Kscan3d,» [En línea]. Available:
- https://progsoft.net/es/software/kscan3d. [Último acceso: 25 junio 2022].
- [15] [En línea]. Available: https://articuladordigital.com/wpcontent/uploads/2021/07/watch-title-2.png. [Último acceso: 20 agosto 2022].

ComparaSoftware, «Autodesk Meshmixer,» [En línea]. Available:

- [16] https://www.comparasoftware.com/autodesk-meshmixer. [Último acceso: 25 junio 2022].
- [17] [En línea]. Available: https://1000marcas.net/matlab-logo/. [Último acceso: 26 junio 2022].

MathWorks, 1994-2022 The MathWorks, Inc., [En línea]. Available:

- [18] https://la.mathworks.com/help/matlab/learn\_matlab/product-description.html. [Último acceso: 26 junio 2022].
- [19] Softag.com, © SOFTAG.COM © 2022 All rights reserved, [En línea]. Available: https://autoclick.softag.com/. [Último acceso: 27 junio 2022].

«El nuevo puerto Kinect un poco más de cerca - E3 2010,» [En línea]. Available:

- [20] https://www.engadget.com/es-2010-06-14-el-nuevo-puerto-kinect-un-poco-mas-decerca-e3-2010.html. [Último acceso: 27 junio 2022].
- [21] «Amazon,» [En línea]. Available: https://www.amazon.com/-/es/VSEER-Kinect-Adaptador-sistema-Mircosoft/dp/B079KSTD3K. [Último acceso: 27 junio 2022].
- [22] [En línea]. Available: https://www.microsoft.com/en-
- us/download/confirmation.aspx?id=40278. [Último acceso: 27 junio 2022].
- software.informer. [En línea]. Available: https://kscan3d.software.informer.com/1.2/. [Último acceso: 27 junio 2022].

[24] M. 3D, «KScan3D in 3D Stereo for 3D Projectors, 3D Displays, 3D TVs and Autostereoscopic Displays,» [En línea]. Available: https://www.more3d.com/kscan3din-3d-stereo-for-3d-projectors-3d-displays-3d-tvs-and-autostereoscopic-displays. [Último acceso: 27 junio 2022].

[25] 3. natives, «MeshMixer, el software gratuito de modelado para superficies 3D,» [En línea]. Available: https://www.3dnatives.com/es/meshmixer-software-modelado-261020202/. [Último acceso: 27 junio 2022].

- [26] bitfab, «Mega Guía de Meshmixer, la navaja suiza de los STLs,» Bitfab, 2022. [En línea]. Available: https://bitfab.io/es/blog/meshmixer/. [Último acceso: 27 junio 2022].
- [27] filedict.com. [En línea]. Available: http://es.filedict.com/autodesk-meshmixer-35855/. [Último acceso: 27 junio 2022].
- [28] MathWorks. [En línea]. Available:
- https://la.mathworks.com/help/matlab/ref/close.html. [Último acceso: 27 junio 2022].

MathWorks. [En línea]. Available:

[29] https://la.mathworks.com/help/matlab/ref/clear.html?searchHighlight=clear%20all&s\_t id=srchtitle\_clear%20all\_1. [Último acceso: 27 junio 2022].

Mathworks, «Help Center,» [En línea]. Available:

[30] https://la.mathworks.com/help/matlab/ref/stlread.html?searchHighlight=stlread&s\_tid= srchtitle\_stlread\_1. [Último acceso: 27 junio 2022].

MathWorks, «Help Center,» [En línea]. Available:

[31] https://la.mathworks.com/help/matlab/ref/trimesh.html?searchHighlight=trimesh&s\_tid =srchtitle\_trimesh\_1. [Último acceso: 27 junio 2022].

J. A. F. E. CASTRO MANTILLA SLIN GERMÁN, «DISEÑO, DESARROLLO E IMPLEMENTACIÓN DE UN SISTEMA QUE PERMITA CONTROLAR UN BRAZO ROBÓTICO MITSUBISHI RV-2AJ A TRAVÉS DEL PERIFÉRICO KINECT DE

- [32] MICROSOFT COO INTERFAZ DE USUARIO,» octubre 2014. [En línea]. Available: https://dspace.ups.edu.ec/bitstream/123456789/7574/6/UPS%20-%20ST001298.pdf. [Último acceso: 28 junio 2022].
- [33] L. Carvajal, Metodología de la Investgación Científica. Curso general y aplicado, 28 ed., Santiago de Cali: U.S.C., 2006, p. 139.

G. A. P. S. &. L. M. F. Tao, «Evaluation of Kinect skeletal tracking in a virtual reality rehabilitation system for upper limb hemiparesis. 2013 International Conference on

[34] Virtual Rehabilitation (ICVR).,» 2013. [En línea]. Available: https://ieeexplore.ieee.org/document/6662084. [Último acceso: 25 agosto 2022].